### **Chapter 1: Taking Your First Steps with React**

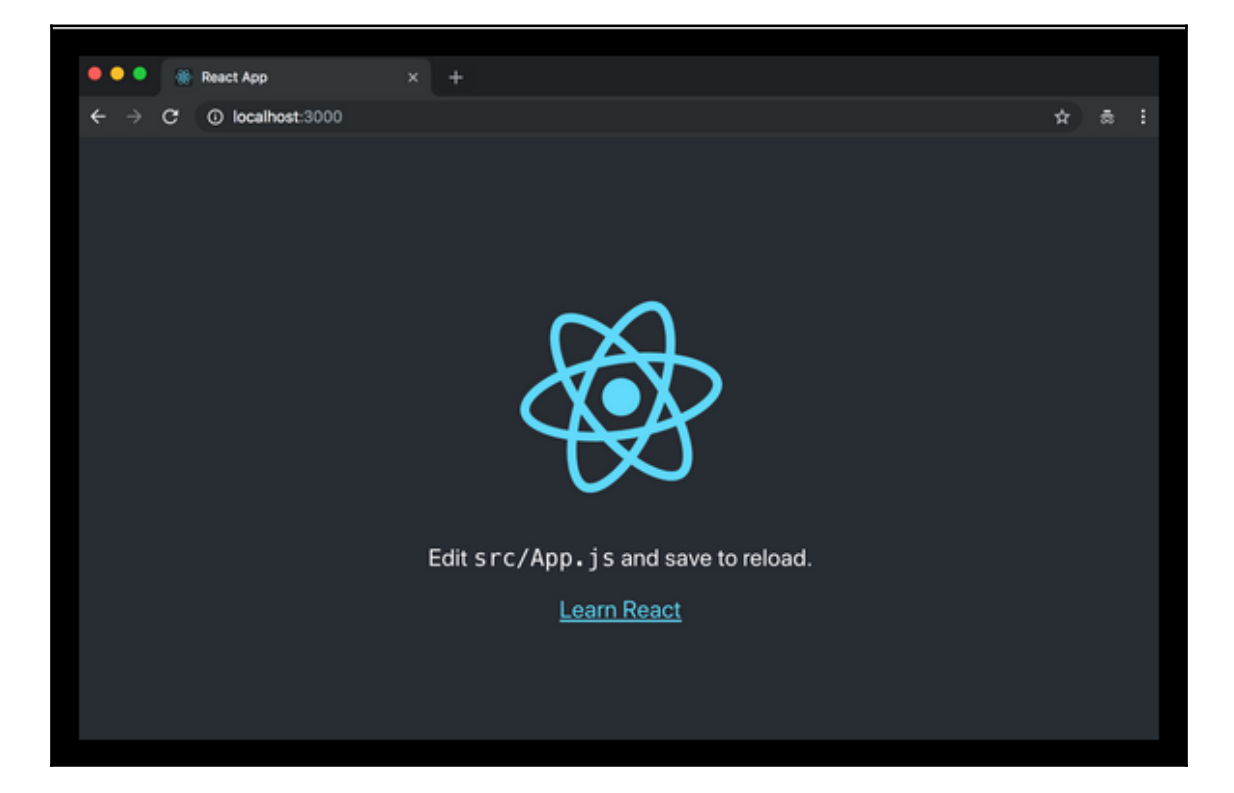

## **Chapter 2: Clean Up Your Code**

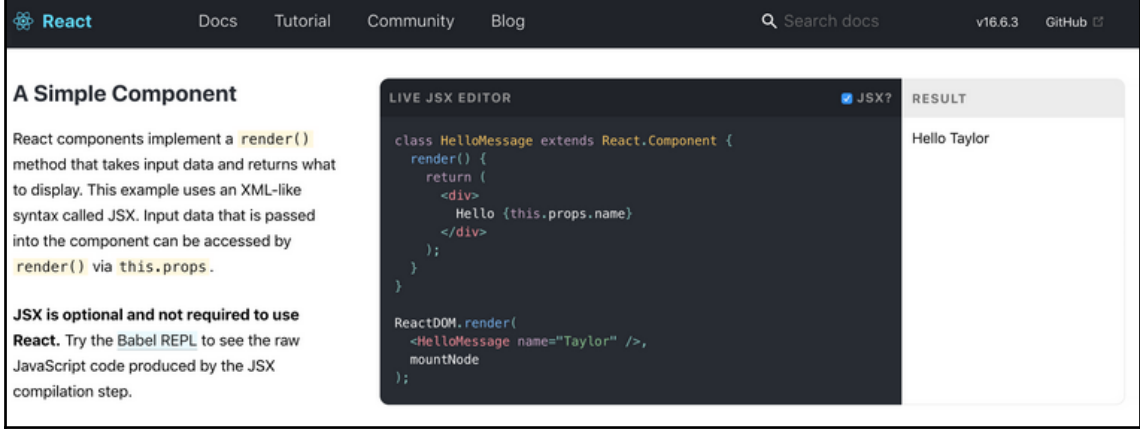

### **Chapter 3: Creating Truly Reusable Components**

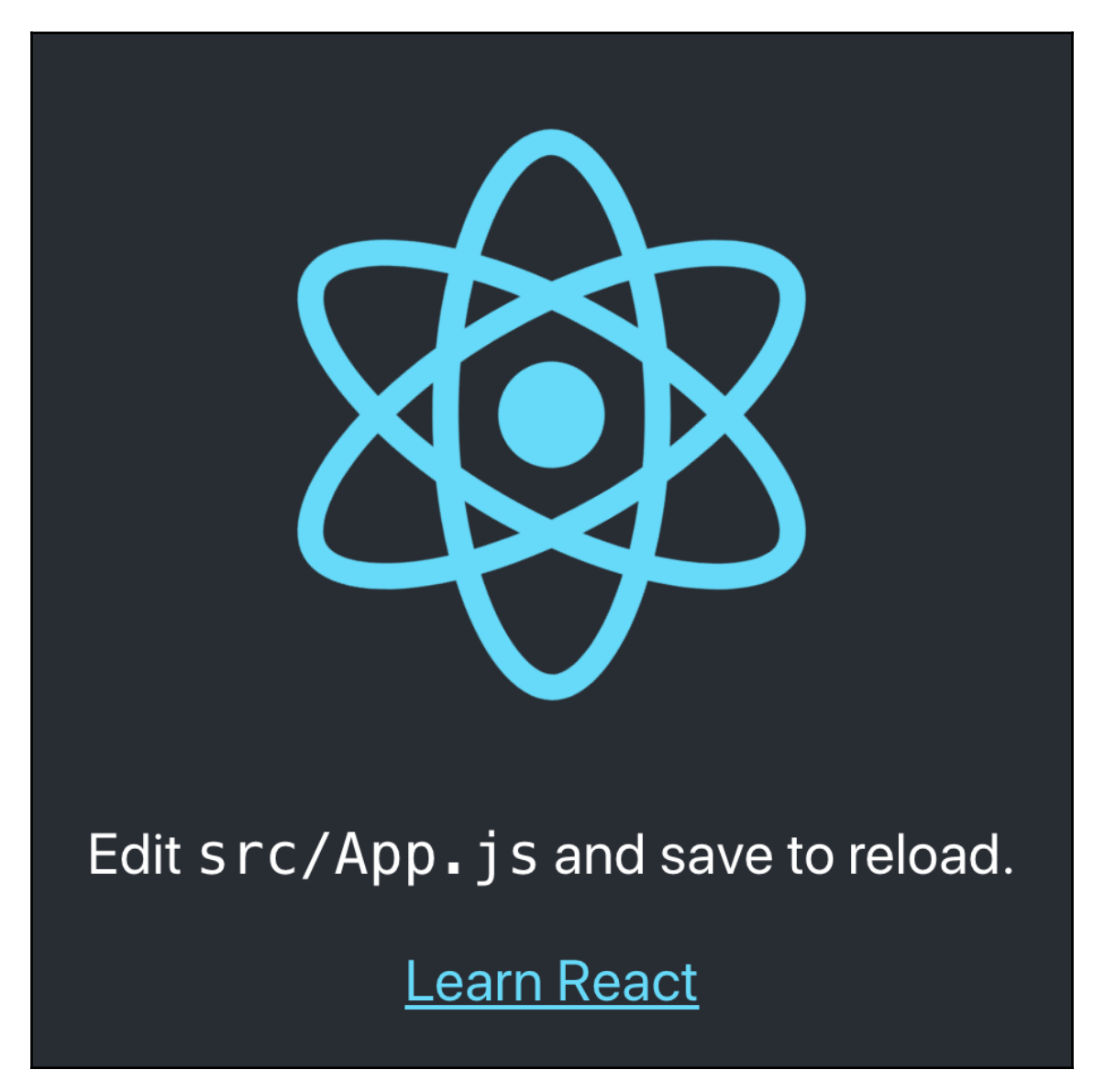

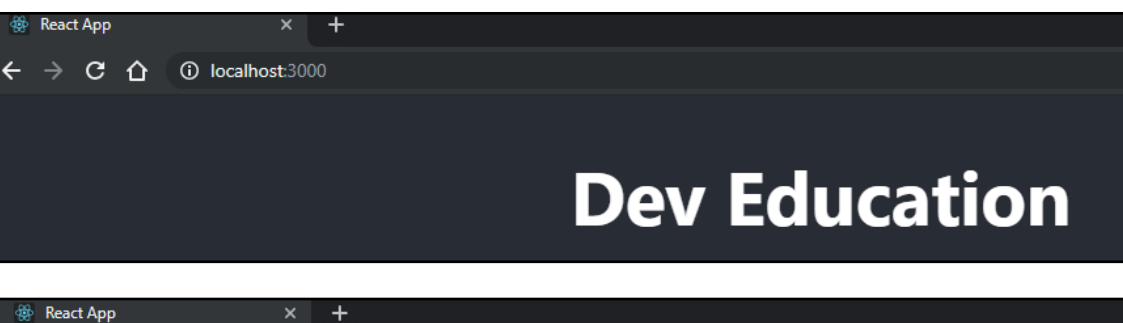

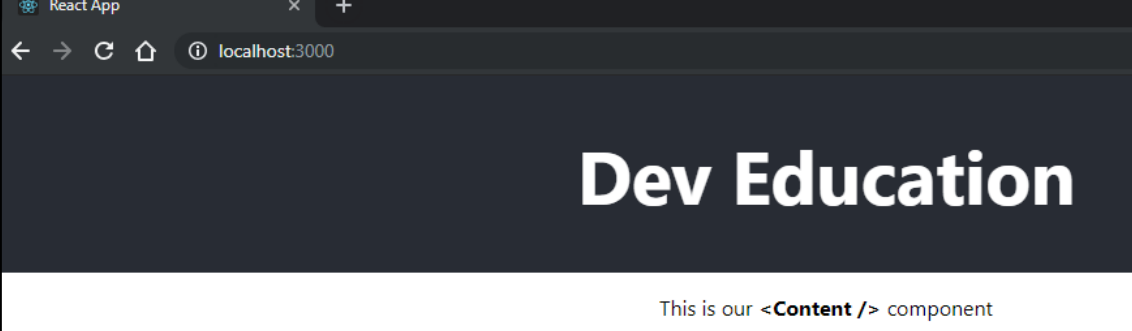

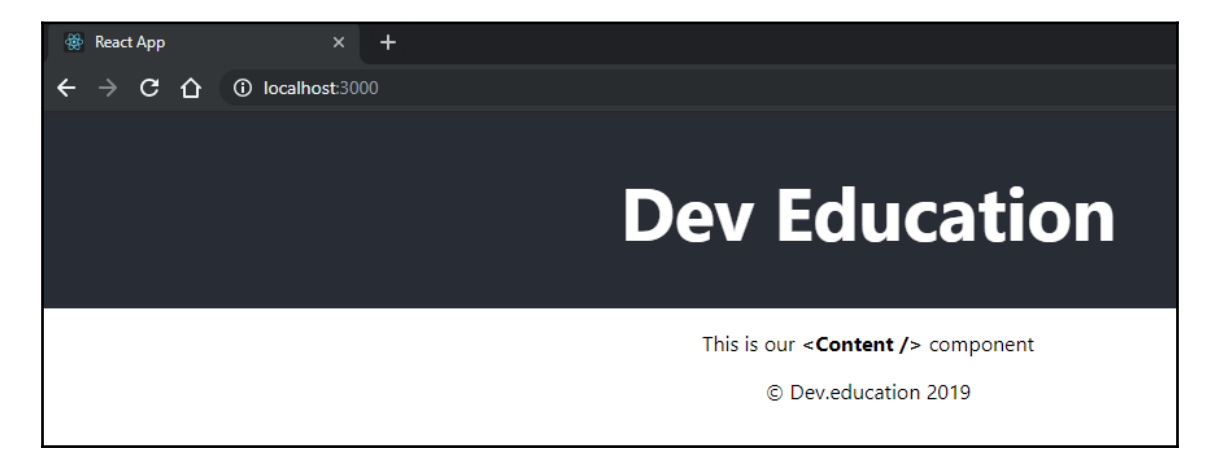

## **Chapter 4: Compose All the Things**

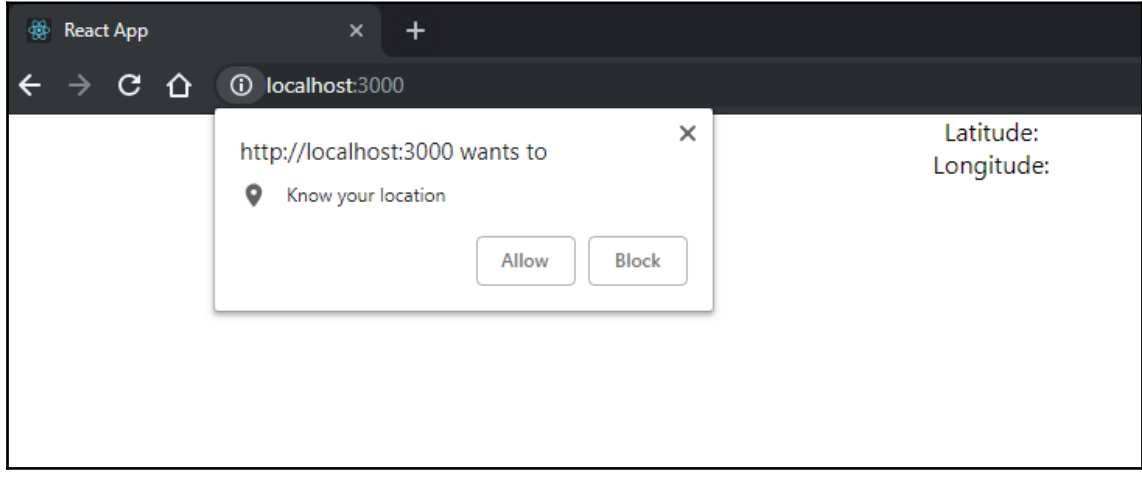

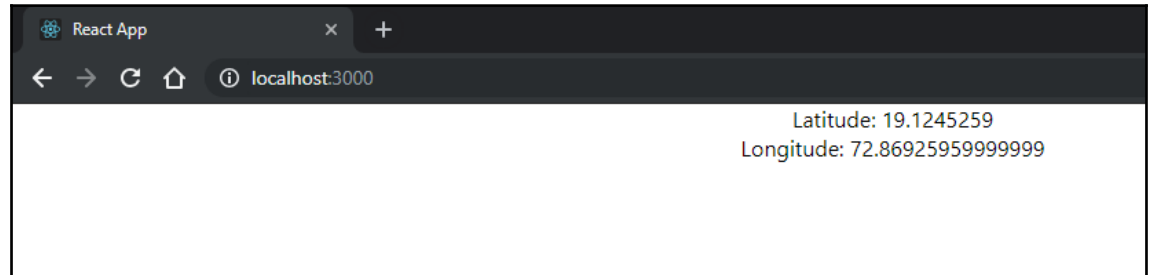

### **Chapter 5: Proper Data Fetching**

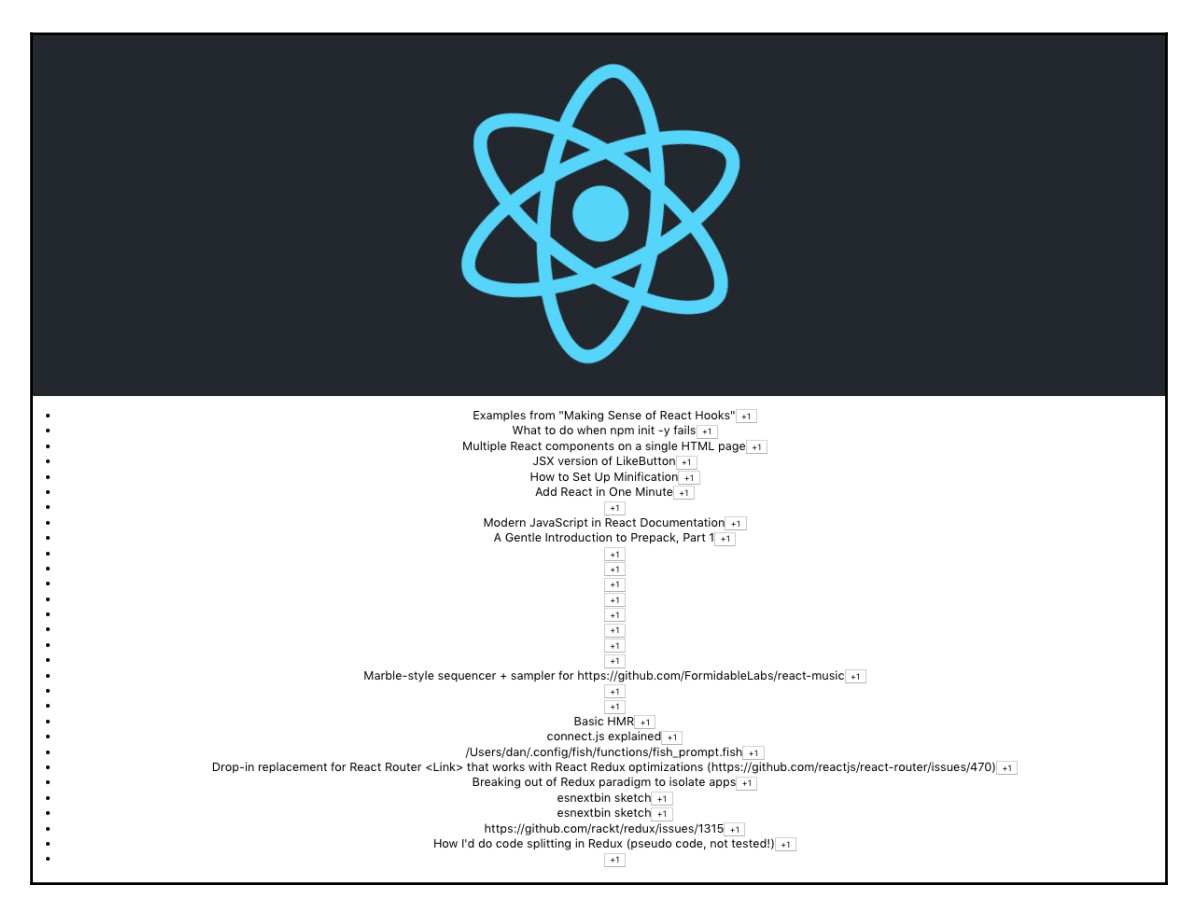

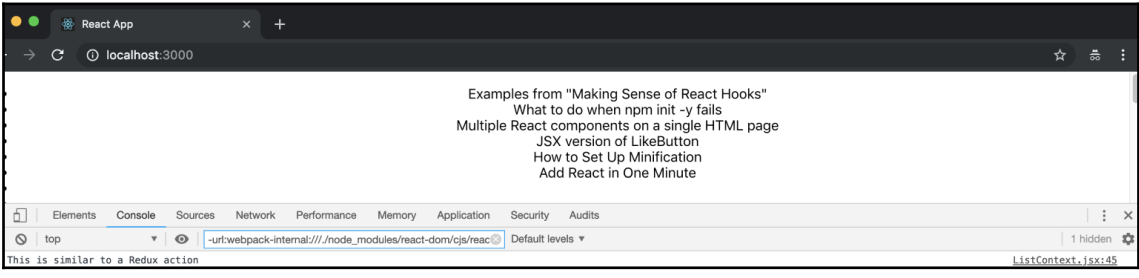

**[ 6 ]**

### **Chapter 6: Write Code for the Browser**

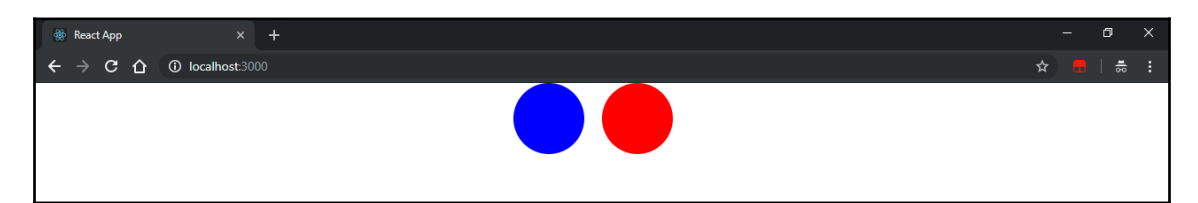

### **Chapter 8: Server-Side Rendering for Fun and Profit**

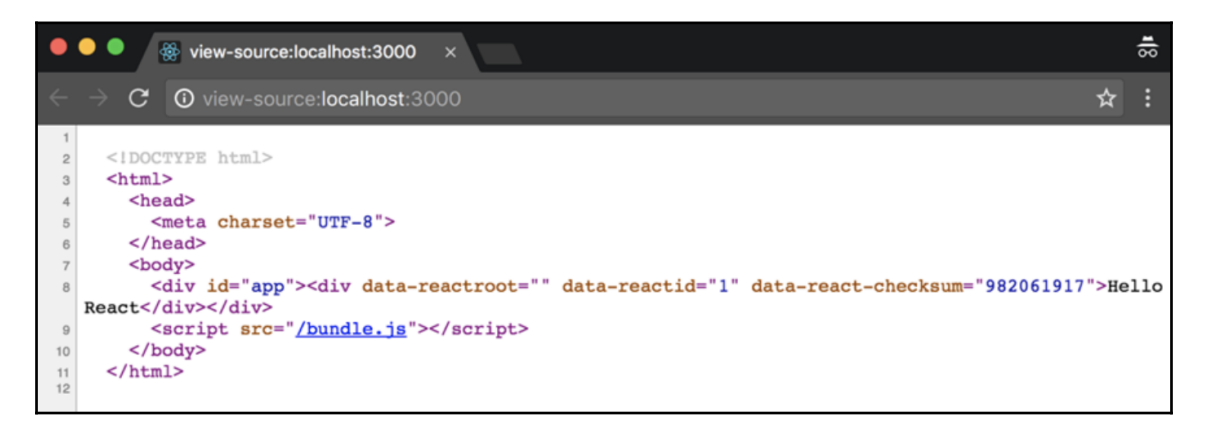

### **Chapter 10: About Testing and Debugging**

#### $\rightarrow$  testing git: (master)  $\times$  npm test

> geolocation@0.1.0 test /Users/czantany/projects/React-Design-Patterns-and-Best-Practices-2nd-Edition/Chapter10/testing > jest

#### PASS src/components/Hello/index.test.js HelloWorld  $\checkmark$  should render Home component (3ms) ↓ should render by default Hello World (1ms)  $\checkmark$  should render the name prop  $\checkmark$  should has . Home class (4ms)

Test Suites: 1 passed, 1 total 4 passed, 4 total Tests: 0 total Snapshots: Time: 1.472s, estimated 2s Ran all test suites

#### $\rightarrow$  testing git: (master)  $\times$  npm test

> geolocation@0.1.0 test /Users/czantany/projects/React-Design-Patterns-and-Best-Practices-2nd-Edition/Chapter10/testing > jest

```
FAIL src/components/Hello/index.test.js
 Hello
   X should render Home component (4ms)
    v should render by default Hello World (1ms)
   \checkmark should render the name prop
    \checkmark should has . Home class (2ms)
  • Hello > should render Home component
    expect(received).toBe(expected) // Object.is equality
    Expected: 0
    Received: 1
      111it('should render Home component', () => {
      12|> 13expect(wrapper.length).toBe(0);
                                         \lambda14\});
      15<sub>1</sub>16it('should render by default Hello World', () => {
      at Object.toBe (src/components/Hello/index.test.js:13:30)
Test Suites: 1 failed, 1 total
           1 failed, 3 passed, 4 total
Tests:
Snapshots:
           0 total
Time:
            1.466s, estimated 2s
Ran all test suites.
nom FRRI Test failed. See above for more details.
```
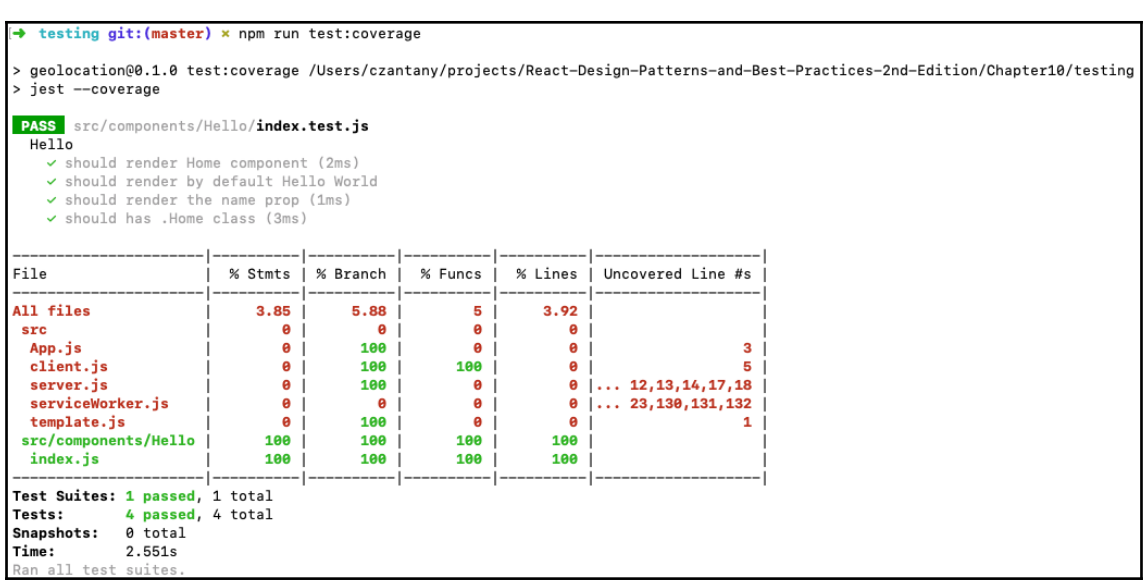

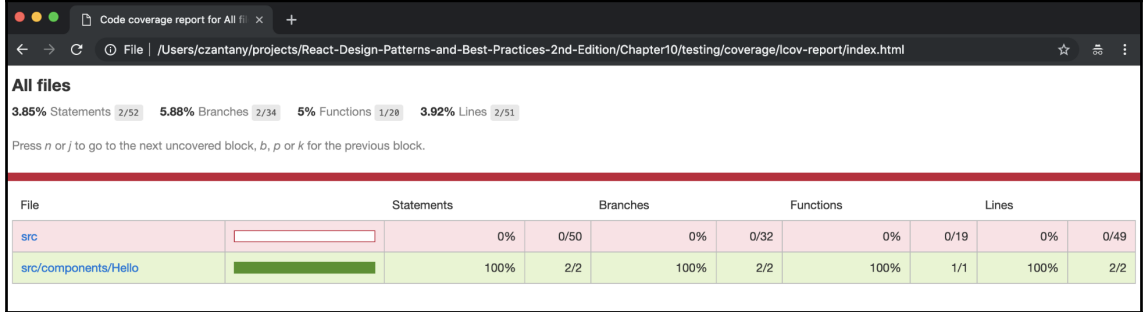

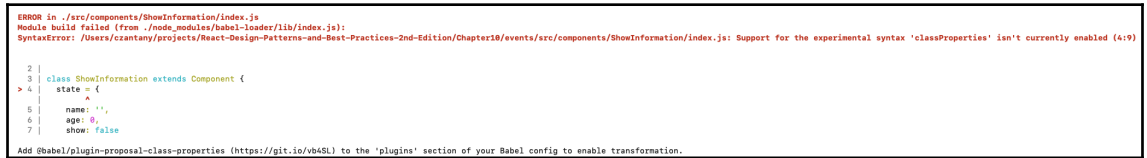

```
\rightarrow events git: (master) \times npm test
> geolocation@0.1.0 test /Users/czantany/projects/React-Design-Patterns-and-Best-Practices-2nd-Edition/Chapter10/events
> jest
PASS src/components/ShowInformation/index.test.js
 ShowInformation
   \checkmark should render ShowInformation component (3ms)
   \checkmark should modify the state on Change (8ms)
    \checkmark should show the personal information when user clicks on the button (1ms)
Test Suites: 1 passed, 1 total
Tests:
         3 passed, 3 total
Snapshots: 0 total
Time:
             1.549s, estimated 2s
        test suites
Ran all
```
## **Chapter 11: React Router**

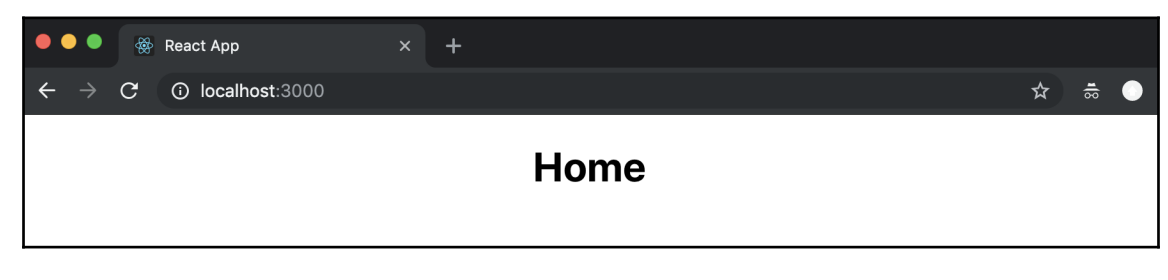

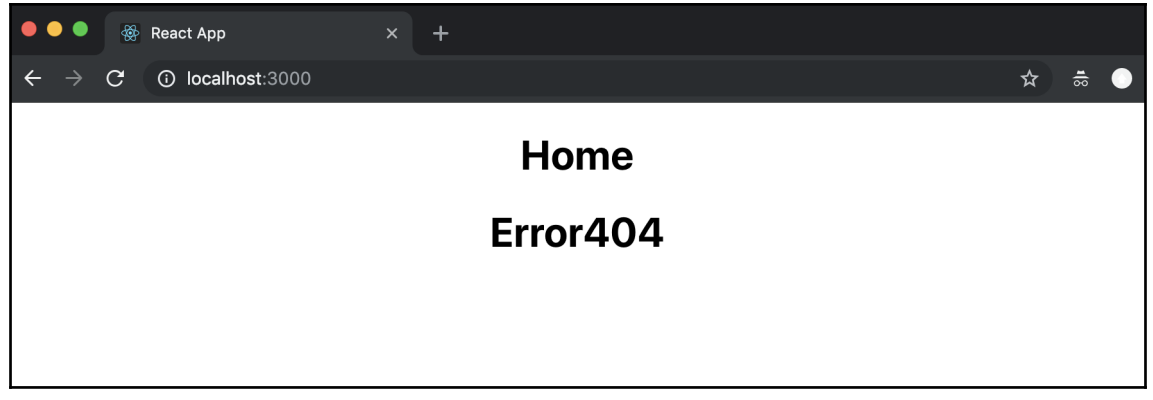

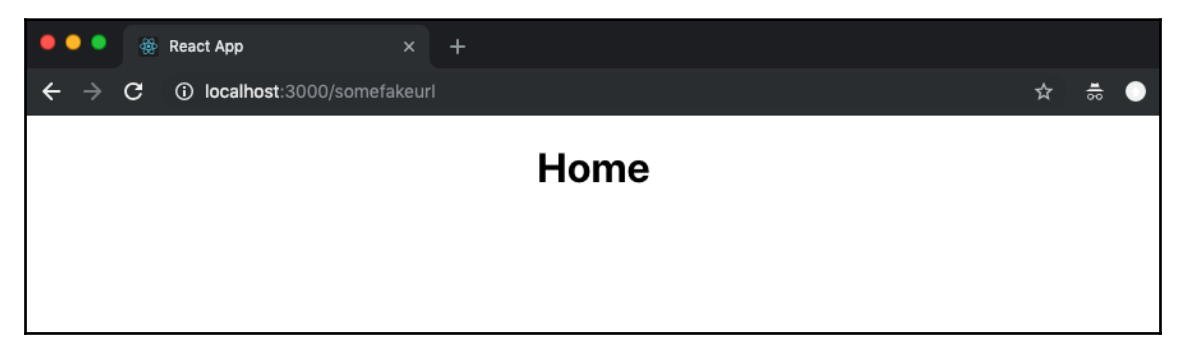

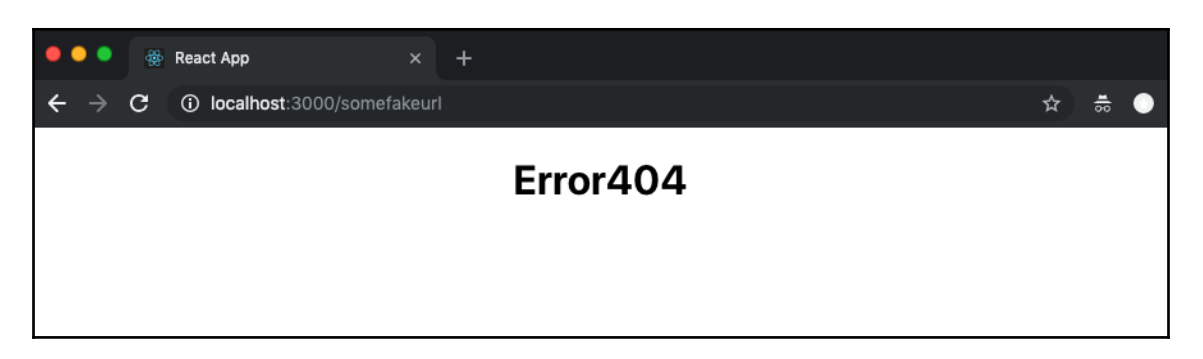

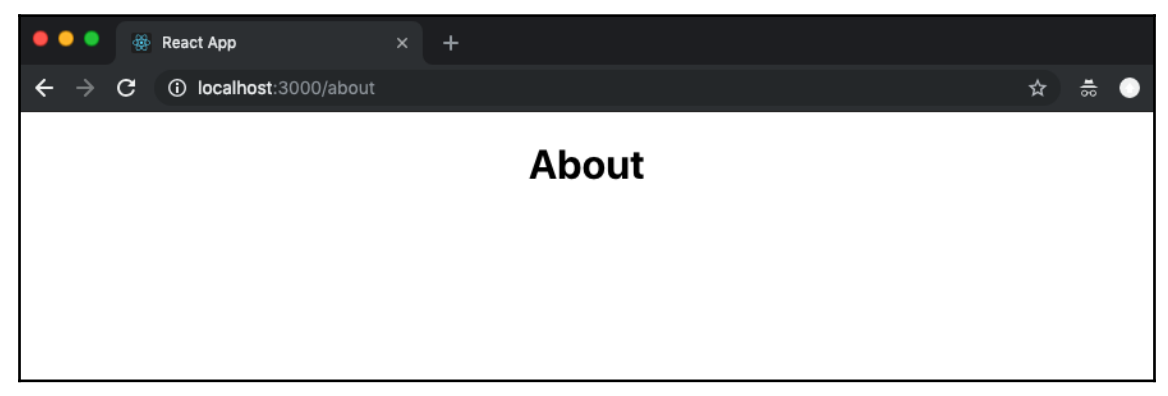

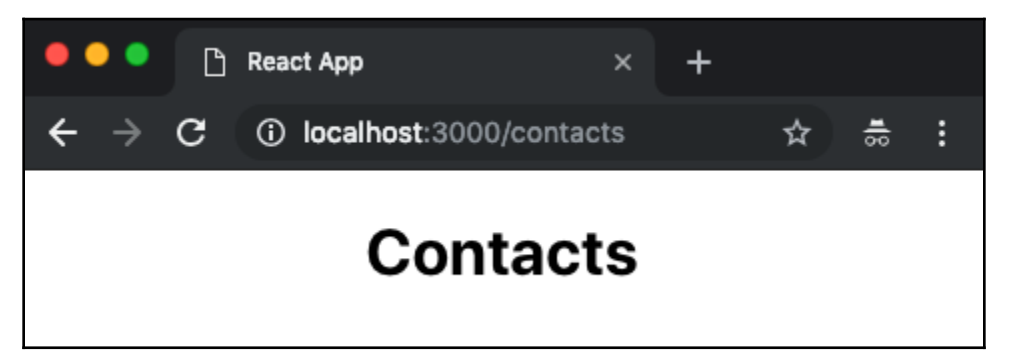

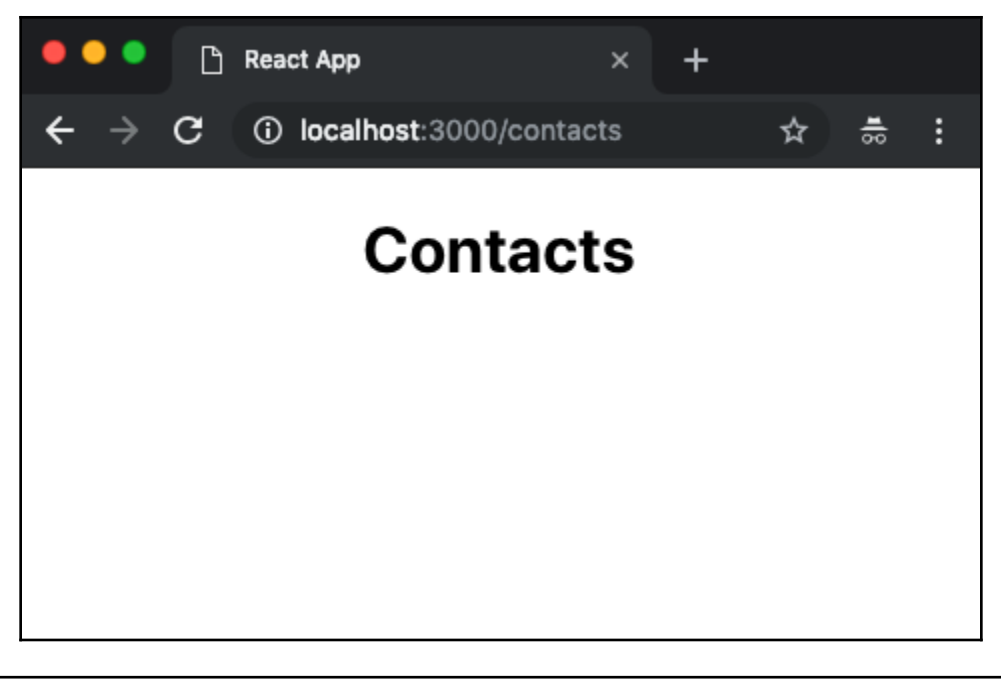

```
v{match: {...}, location: {...}, history: {...}, staticContext: undefined}
 > history: {length: 3, action: "POP", location: {..}, createHref: f, push: f, ..}
 Docation: {pathname: "/contacts/2", search: "", hash: "", state: undefined, key: "3c5xbh"}
 \blacktriangledown match:
    isExact: true
   params: {contactId: "2"}
     path: "/contacts/:contactId"
     url: "/contacts/2"
   ▶ _proto_: Object
   staticContext: undefined
 proto_: Object
```
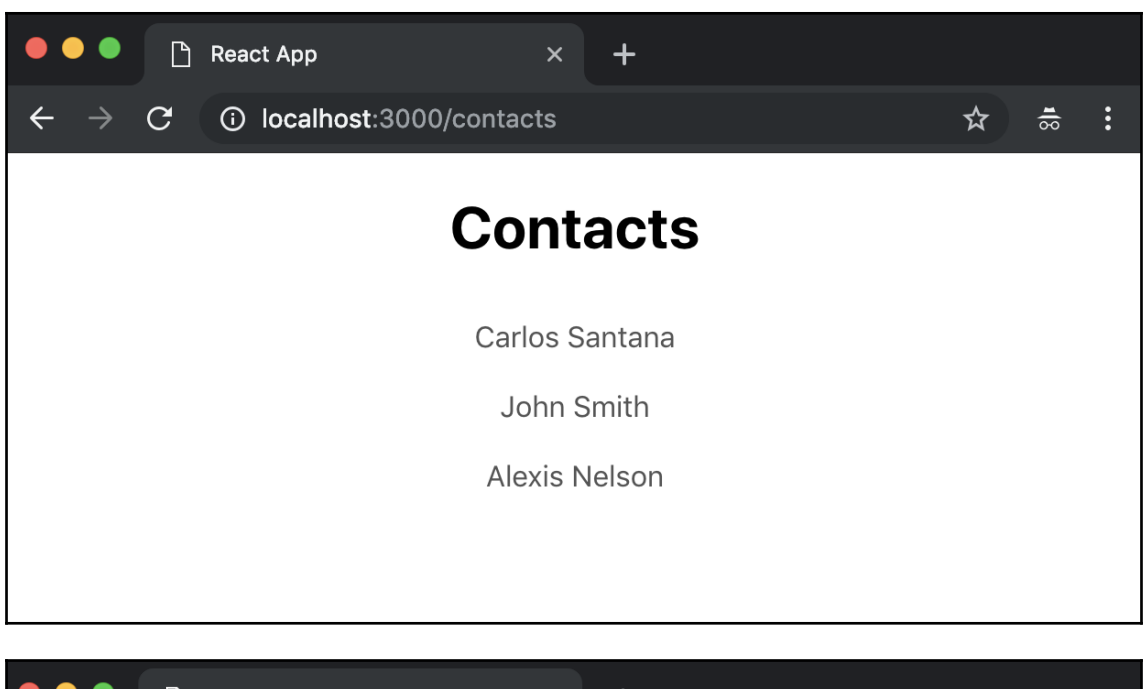

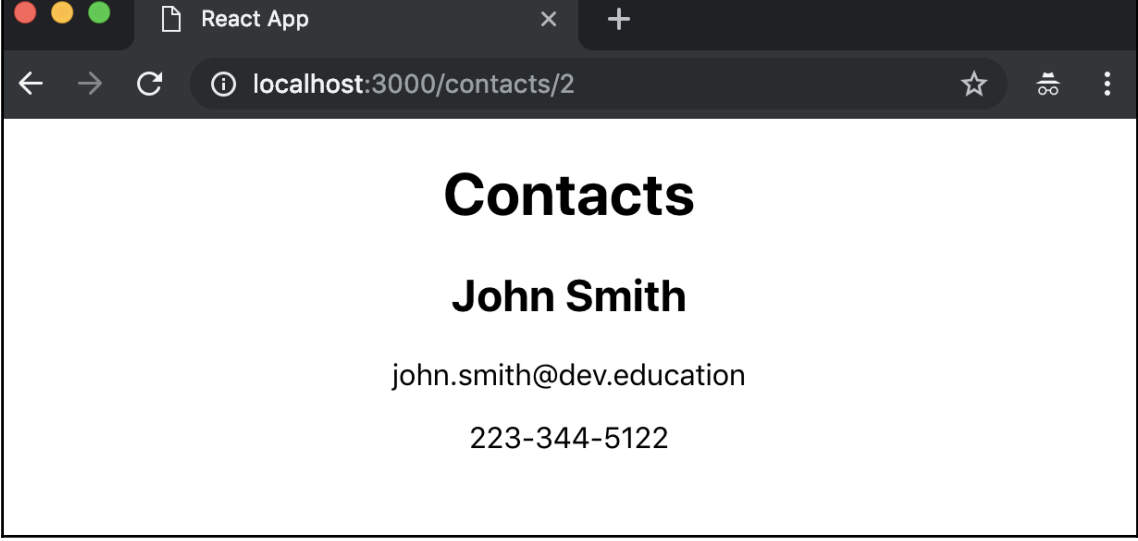

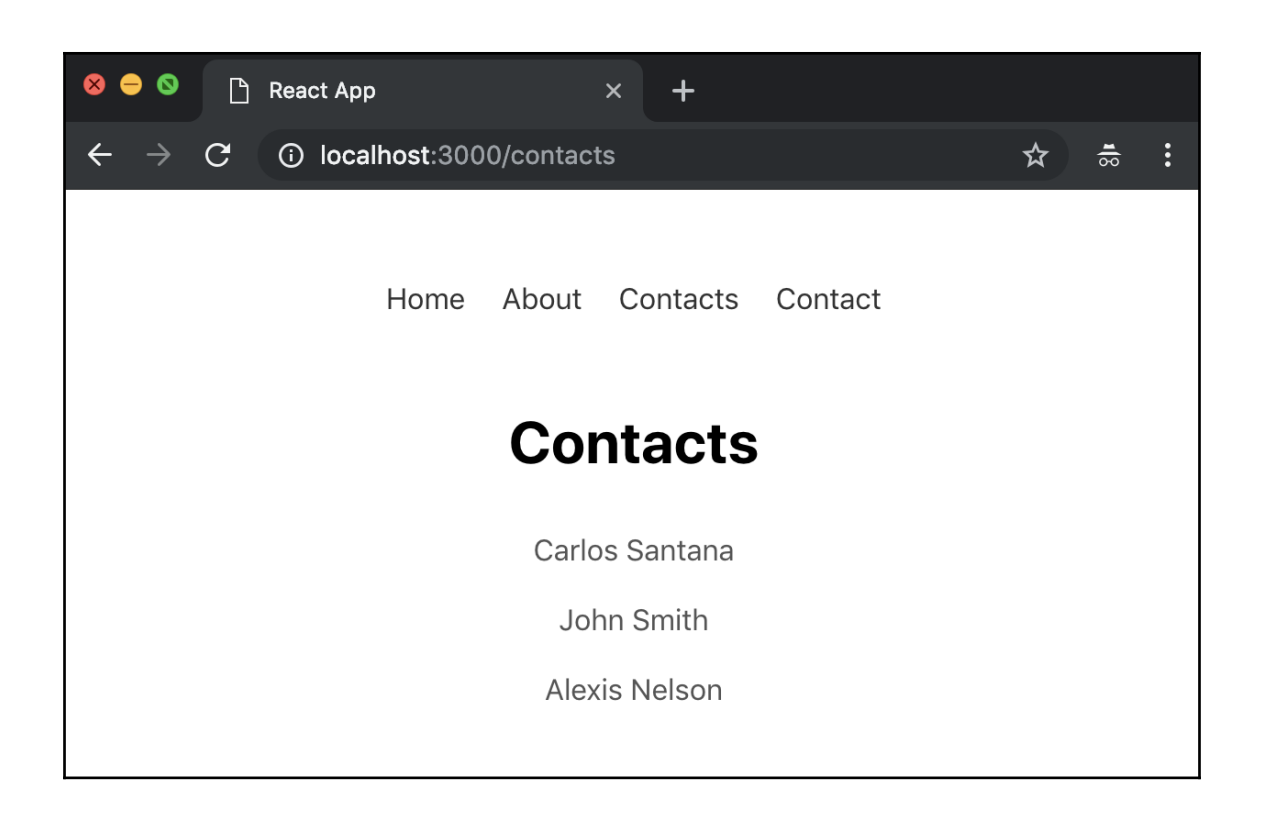

## **Chapter 12: Anti-Patterns to be Avoided**

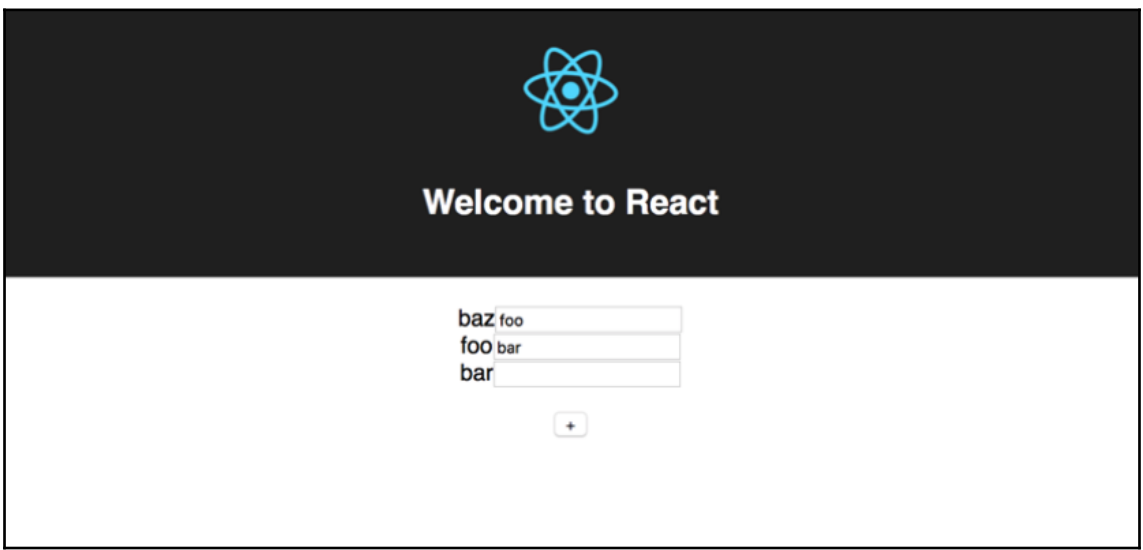

## **Chapter 13: Deploying to Production**

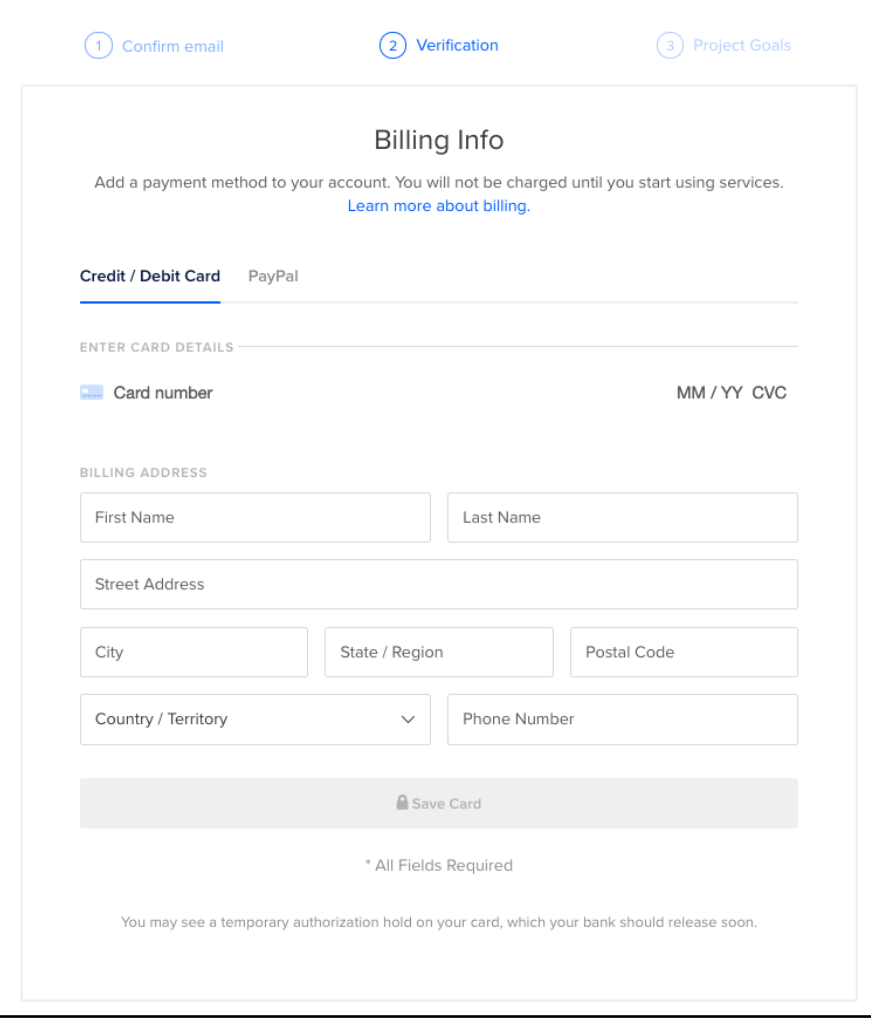

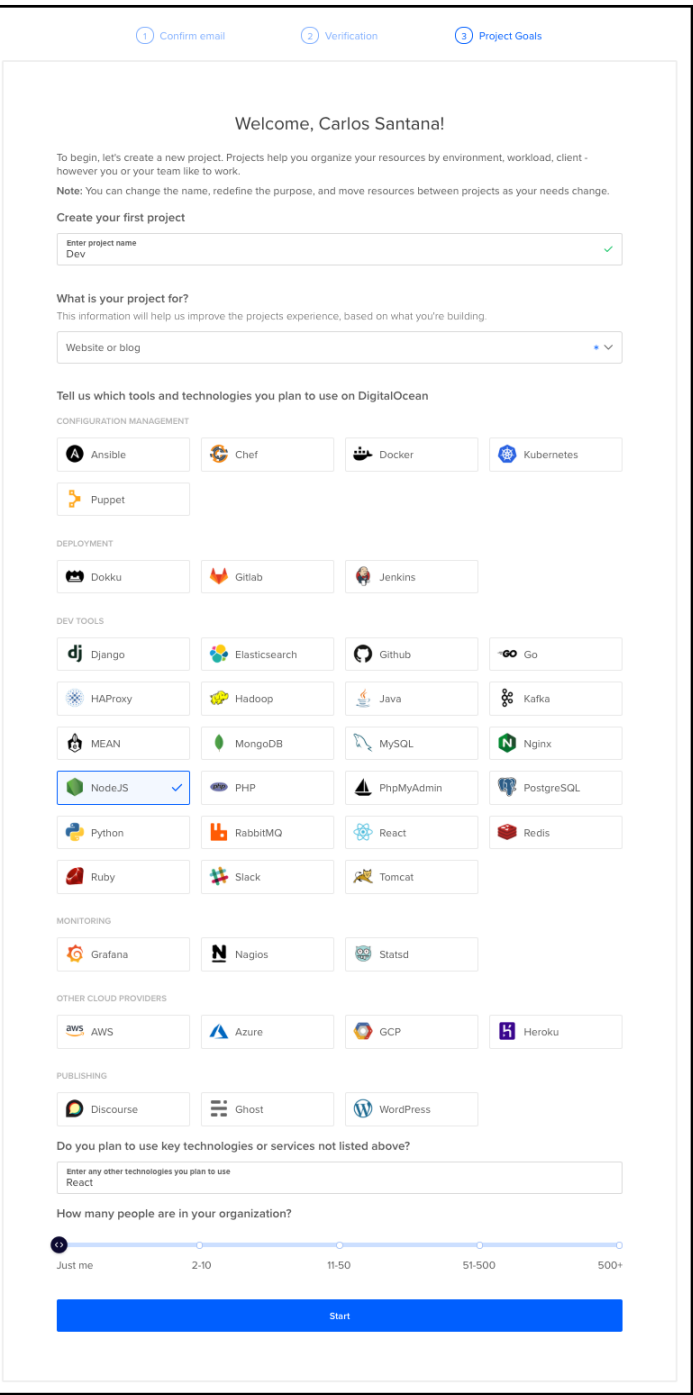

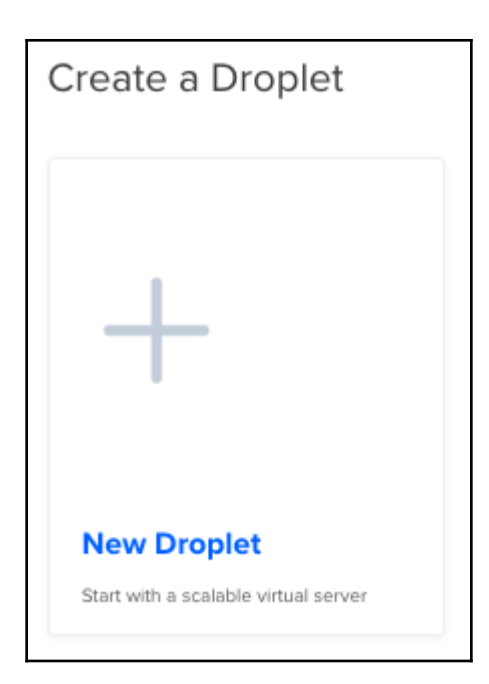

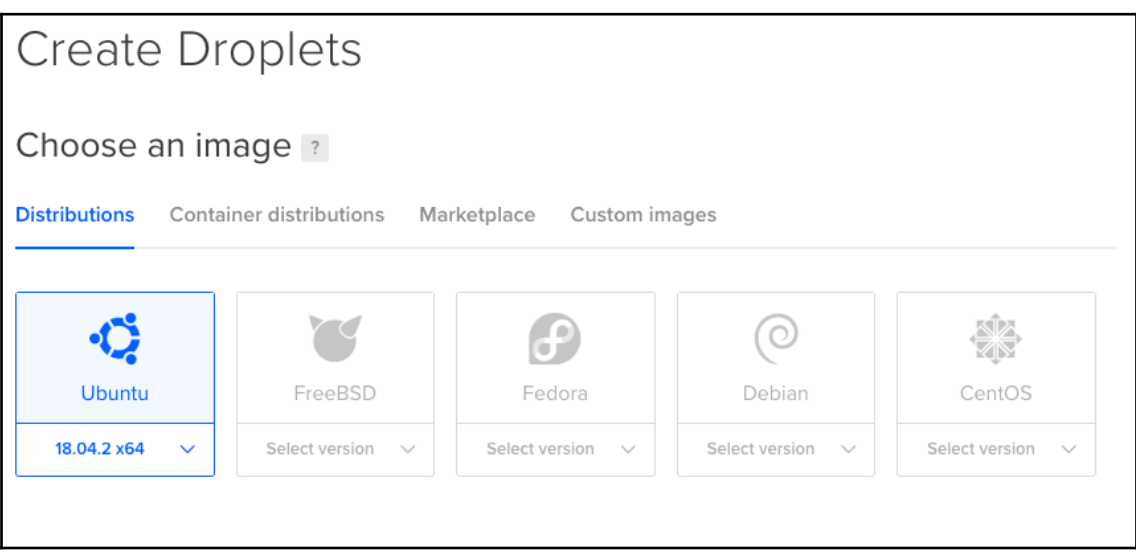

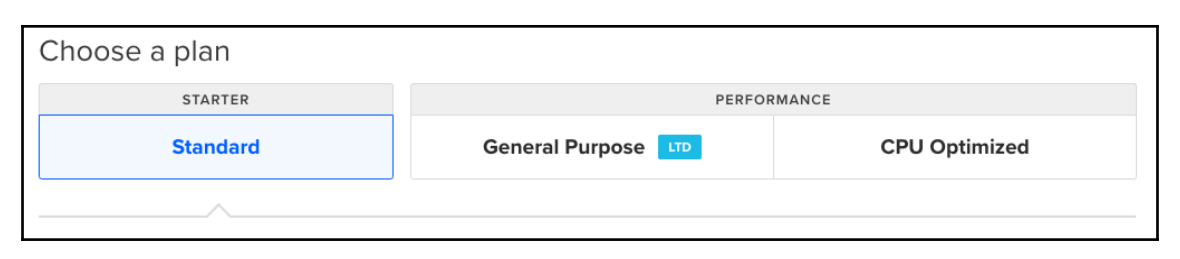

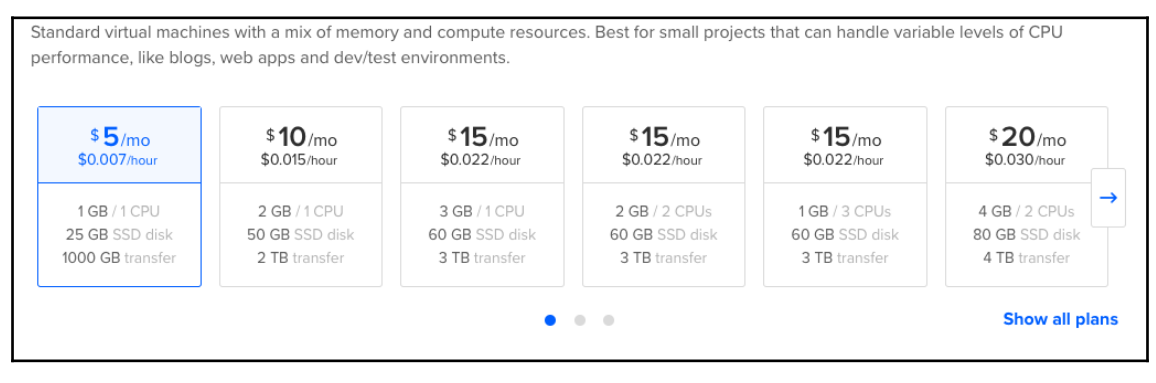

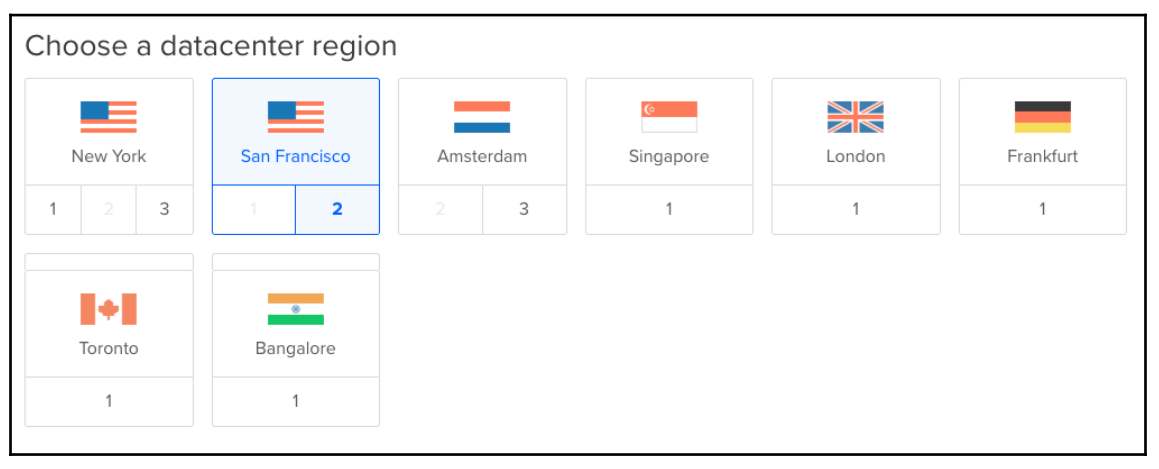

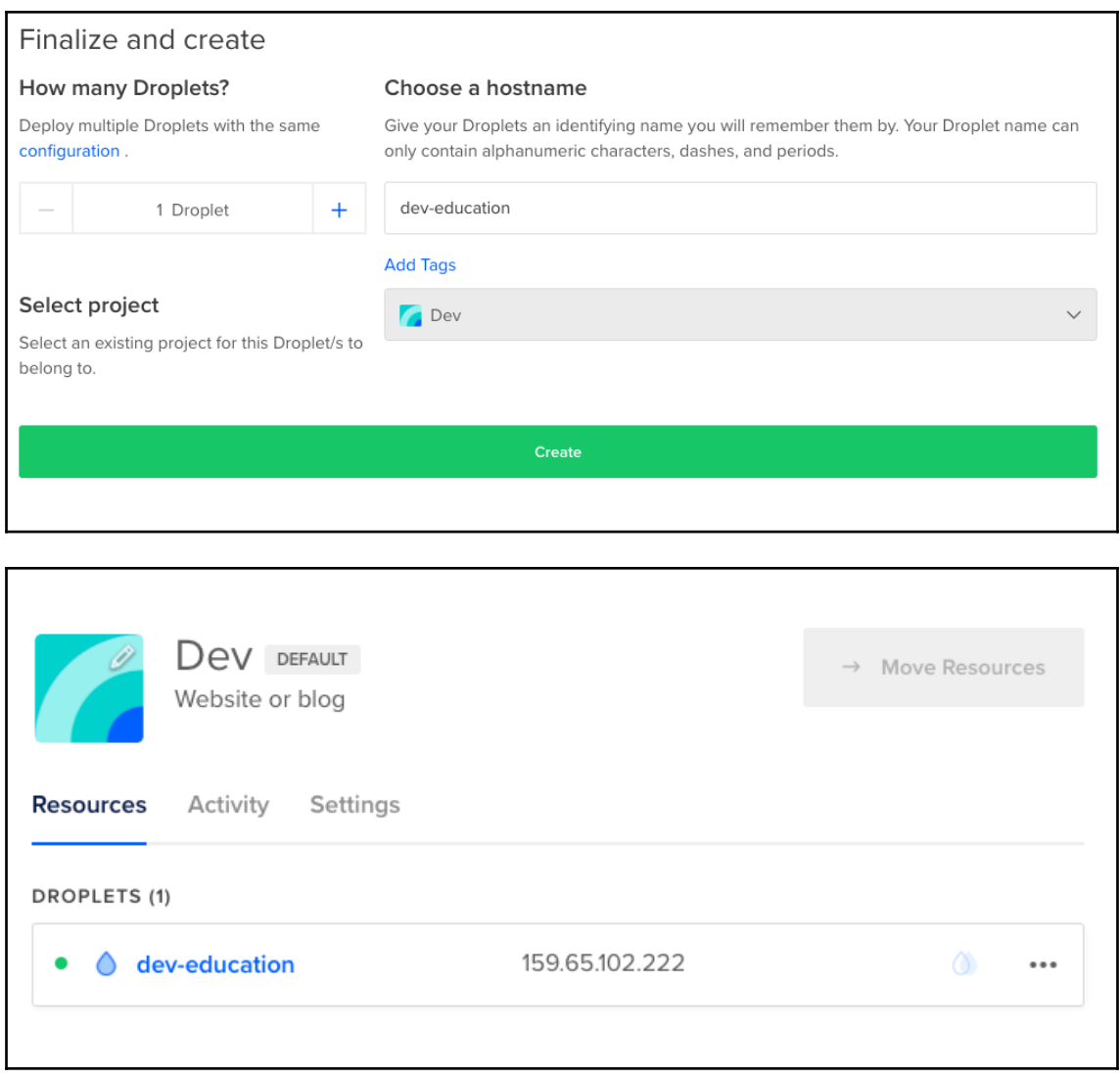

Your new Droplet is all set to go! You can access it using the following credentials:

Droplet Name: dev-education IP Address: 159.65.102.222 Username: root Password: fa56d554709792b7a84cc1a4a4

For security reasons, you will be required to change this Droplet's root password when you login. You should choose a strong password that will be easy for you to remember, but hard for a computer to guess. You might try creating an alpha-numerical phrase from a memorable sentence (e.g. "I won my first spelling bee at age 7," might become "Iwm#1sbaa7"). Random strings of common words, such as "Mousetrap Sandwich Hospital Anecdote," tend to work well, too.

As an added security measure, we also strongly recommend adding an SSH key to your account. You can do that here: https://cloud.digitalocean.com/settings/security?i=deb226

Once added, you can select your SSH key and use it when creating future Droplets. This eliminates the need for root passwords altogether, and makes your Droplets much less vulnerable to attack.

Happy Coding, Team DigitalOcean

```
Last login: Fri Mar 8 10:41:33 on console
\rightarrow \sim ssh root0159.65.102.222
The authenticity of host '159.65.102.222 (159.65.102.222)' can't be established.
ECDSA key fingerprint is SHA256:/DBwYKX88DDJ1yYvtOPy1LKz+ODR0Q0qLsMjNbMvllA.
Are you sure you want to continue connecting (yes/no)? yes
Warning: Permanently added '159.65.102.222' (ECDSA) to the list of known hosts.
root@159.65.102.222's password:
You are required to change your password immediately (root enforced)
Welcome to Ubuntu 18.04.2 LTS (GNU/Linux 4.15.0-45-generic x86_64)
 * Documentation: https://help.ubuntu.com
 * Management:
                   https://landscape.canonical.com
 * Support:
                   https://ubuntu.com/advantage
  System information as of Sun Mar 10 08:25:27 UTC 2019
  System load: 0.0
                                                       83
                                  Processes:
  Usage of /:
               5.0% of 24.06GB Users logged in:
                                                       Ø
                                 IP address for eth0: 159.65.102.222
  Memory usage: 12%
  Swap usage:
                9%
  Get cloud support with Ubuntu Advantage Cloud Guest:
    http://www.ubuntu.com/business/services/cloud
48 packages can be updated.
30 updates are security updates.
The programs included with the Ubuntu system are free software;
the exact distribution terms for each program are described in the
individual files in /usr/share/doc/*/copyright.
Ubuntu comes with ABSOLUTELY NO WARRANTY, to the extent permitted by
applicable law.
Changing password for root.
(current) UNIX password:
```

```
root@dev-education:~# ssh-keygen
Generating public/private rsa key pair.
Enter file in which to save the key (/root/.ssh/id_rsa):
Enter passphrase (empty for no passphrase):
Enter same passphrase again:
Your identification has been saved in /root/.ssh/id rsa.
Your public key has been saved in /root/.ssh/id_rsa.pub.
The key fingerprint is:
SHA256:S89wOBZXesI0o0P1S/0qDXoMFWkQahqXpENo1DLMa8q root@dev-education
The key's randomart image is:
+---[RSA 2048]---++, 0, 0.0+=0B...+ * X0+. 0 + + 0 * . B +E_0 * = 0 o |
    \cdot \cdot \cdot \cdot \cdot \cdot \cdot \cdoto B
         \cdot 0
+----[SHA256]-----+
```
ssh-rsa AAAAB3NzaC1yc2EAAAADAQABAAABAQC7IZfQe4TKFDcvvJfDkyLQqFj09mK7sawMDX BeB3h8t5j9b5LijsIXrZ2nvwSQteDrfYzokjQhUjO3eopHoQc8l0y36ry+omyvurX3qg5IhfPw BHbbP/yMoAASV+vyjmgT+dRee8NCGcQqFnw9pswVoVJlZVx2L+OHk9o3z4Gm/ZG6pb+dXkAUgd 5Q+kgSRmtwnzGul+gwKyuUTjryfAVkRLVv2ebQ7rO6f8ESP8xgFJQxSUb+7mxc1y5NDC8L0fJx lsfdSN8+WKpr1xH4MSgkaYM1pVSznsaYW10NfgVZp4XrrleB8+gi/bmsW6b4tkYJ+Z1puylYx1 fUnYZMm/b9 root@dev-education

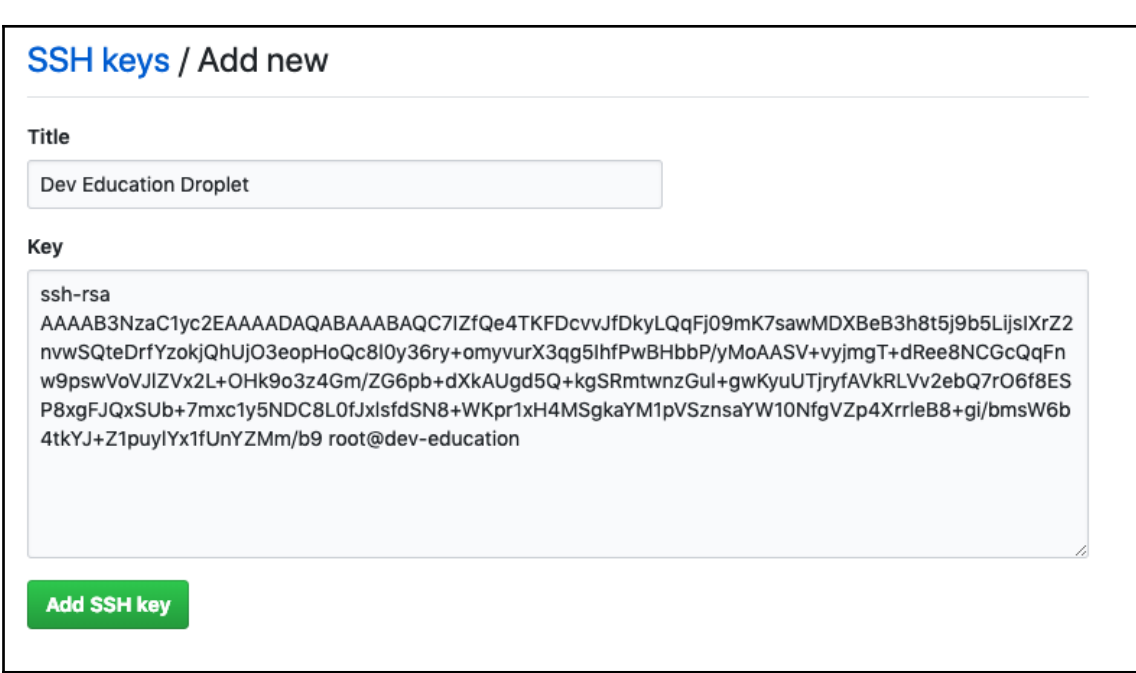

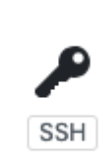

**Dev Education Droplet** a0:90:72:33:7b:18:42:06:22:c6:35:7b:eb:6f:b9:9a

Delete

Added on Mar 10, 2019

Never used - Read/write

```
root@dev-education:~# git clone git@github.com:D3vEducation/production.git
Cloning into 'production'...
The authenticity of host 'github.com (192.30.255.112)' can't be establishe
d.
RSA key fingerprint is SHA256:nThbg6kXUpJWG17E1IGOCspRomTxdCARLviKw6E5SY8.
Are you sure you want to continue connecting (yes/no)?
```
Warning: Permanently added 'github.com, 192.30.255.112' (RSA) to the list of known hosts. remote: Enumerating objects: 18, done. remote: Counting objects: 100% (18/18), done. remote: Compressing objects: 100% (18/18), done. remote: Total 18 (delta 0), reused 18 (delta 0), pack-reused 0 Receiving objects: 100% (18/18), 146.84 KiB | 3.50 MiB/s, done.

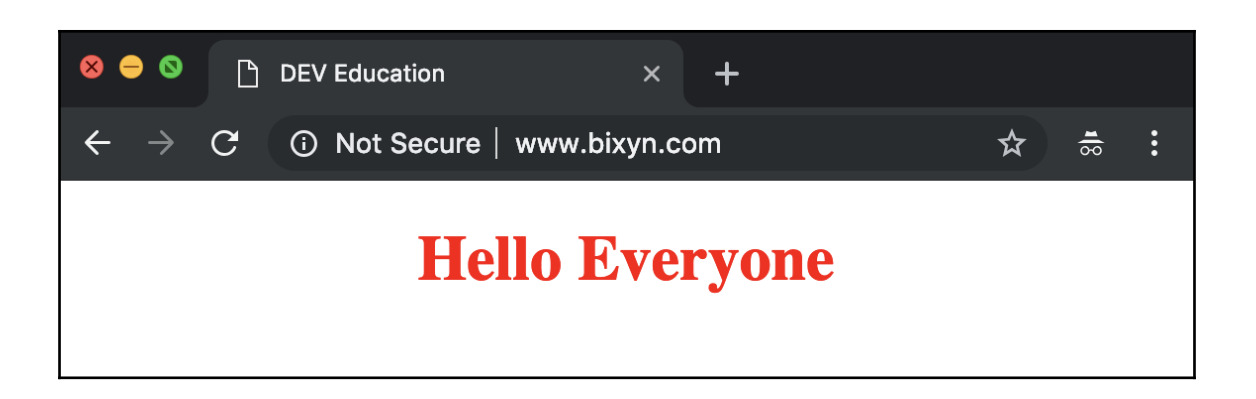

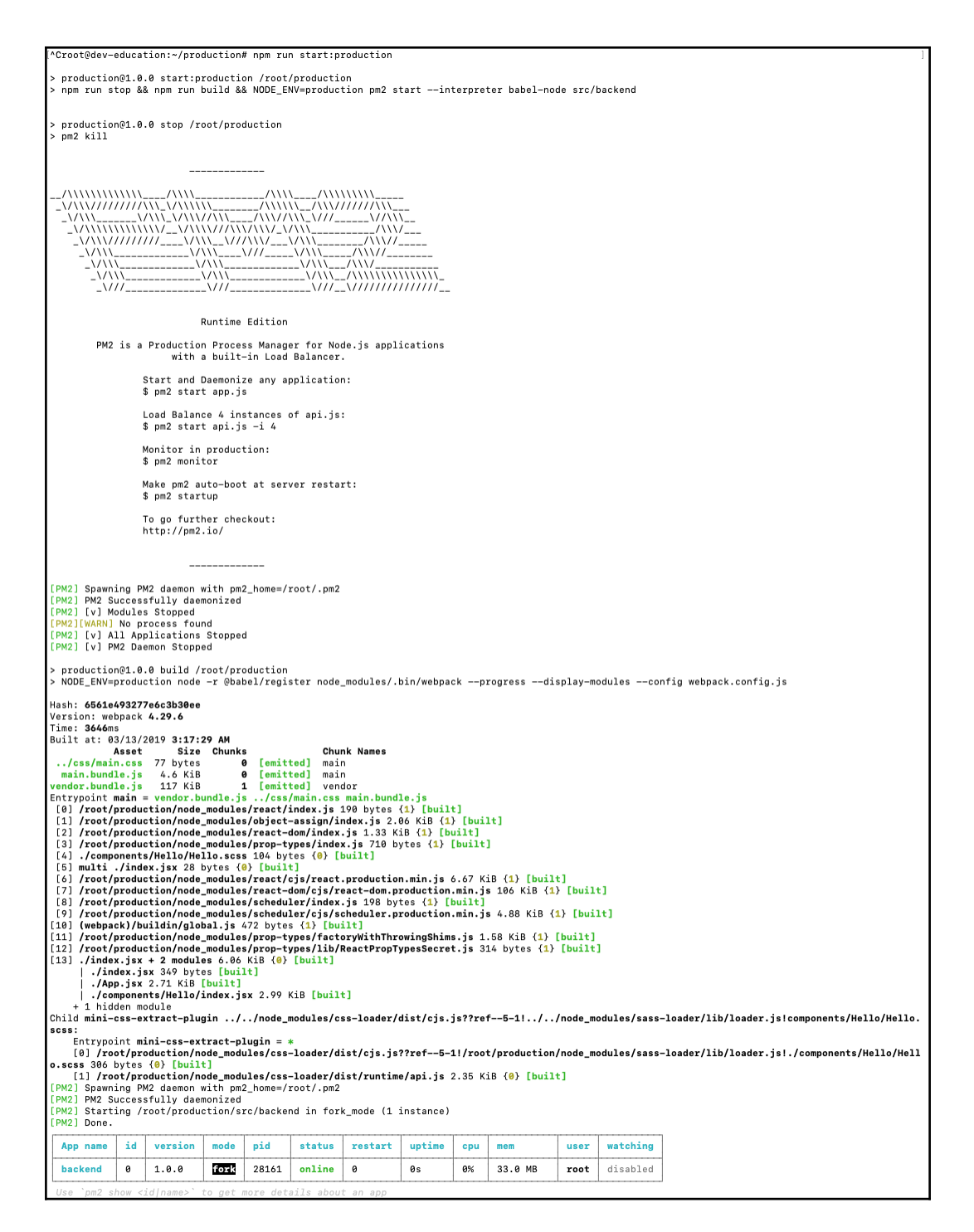

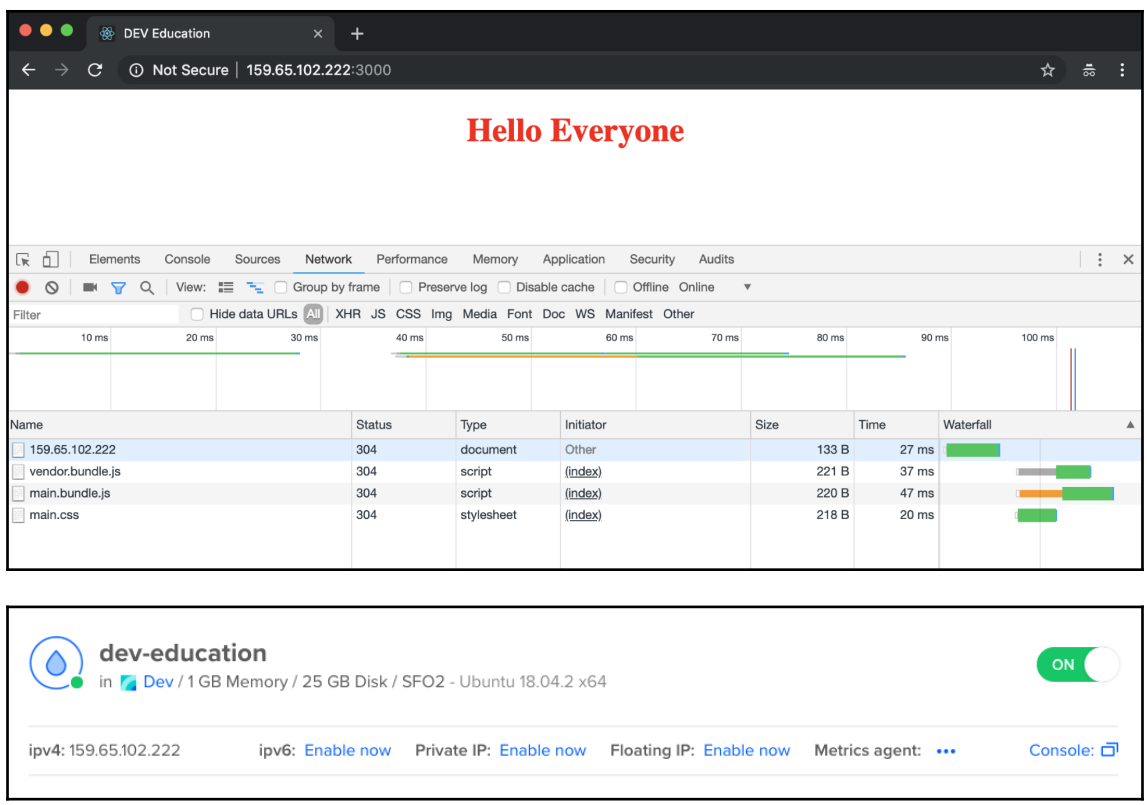

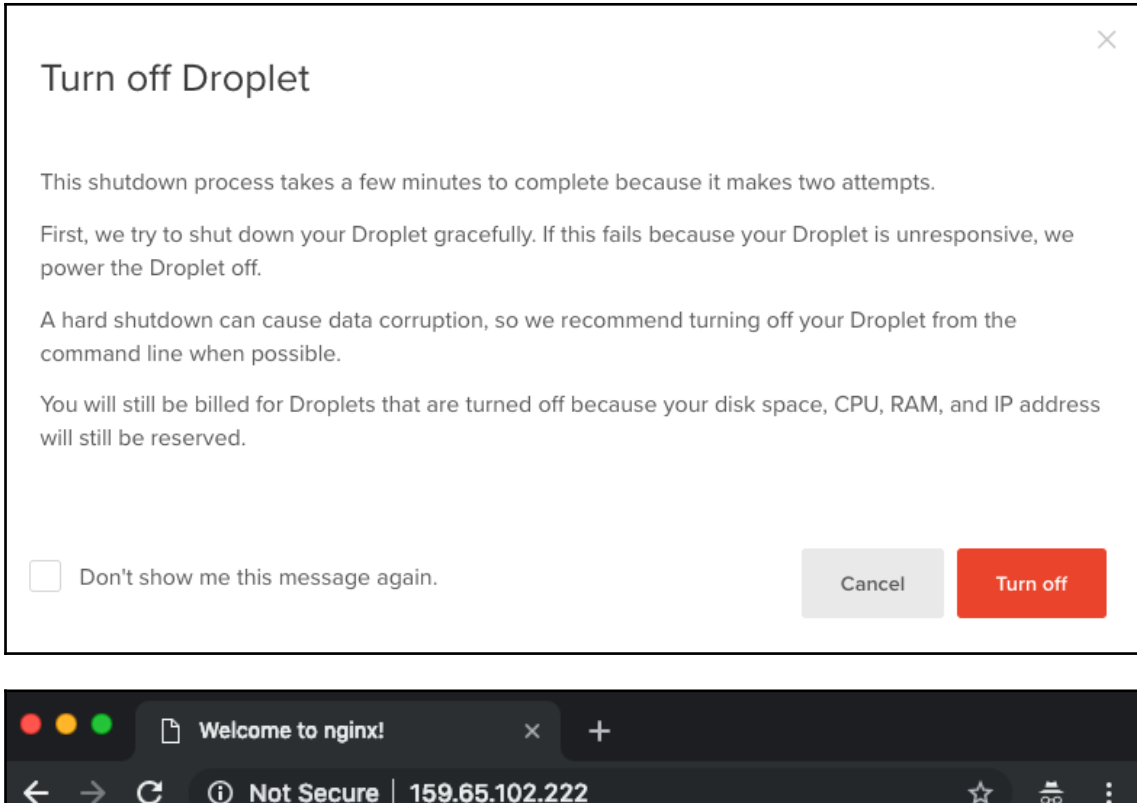

# **Welcome to nginx!**

If you see this page, the nginx web server is successfully installed and working. Further configuration is required.

For online documentation and support please refer to nginx.org. Commercial support is available at nginx.com.

Thank you for using nginx.

root@dev-education:~# sudo nginx -t nginx: the configuration file /etc/nginx/nginx.conf syntax is ok nginx: configuration file /etc/nginx/nginx.conf test is successful

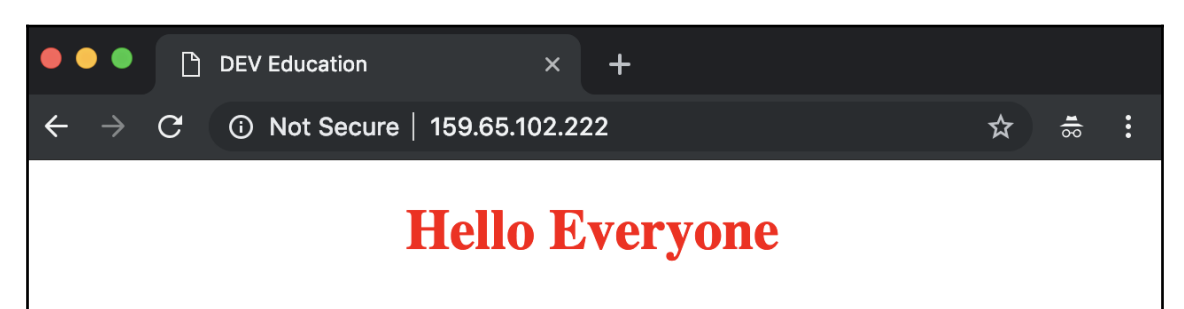

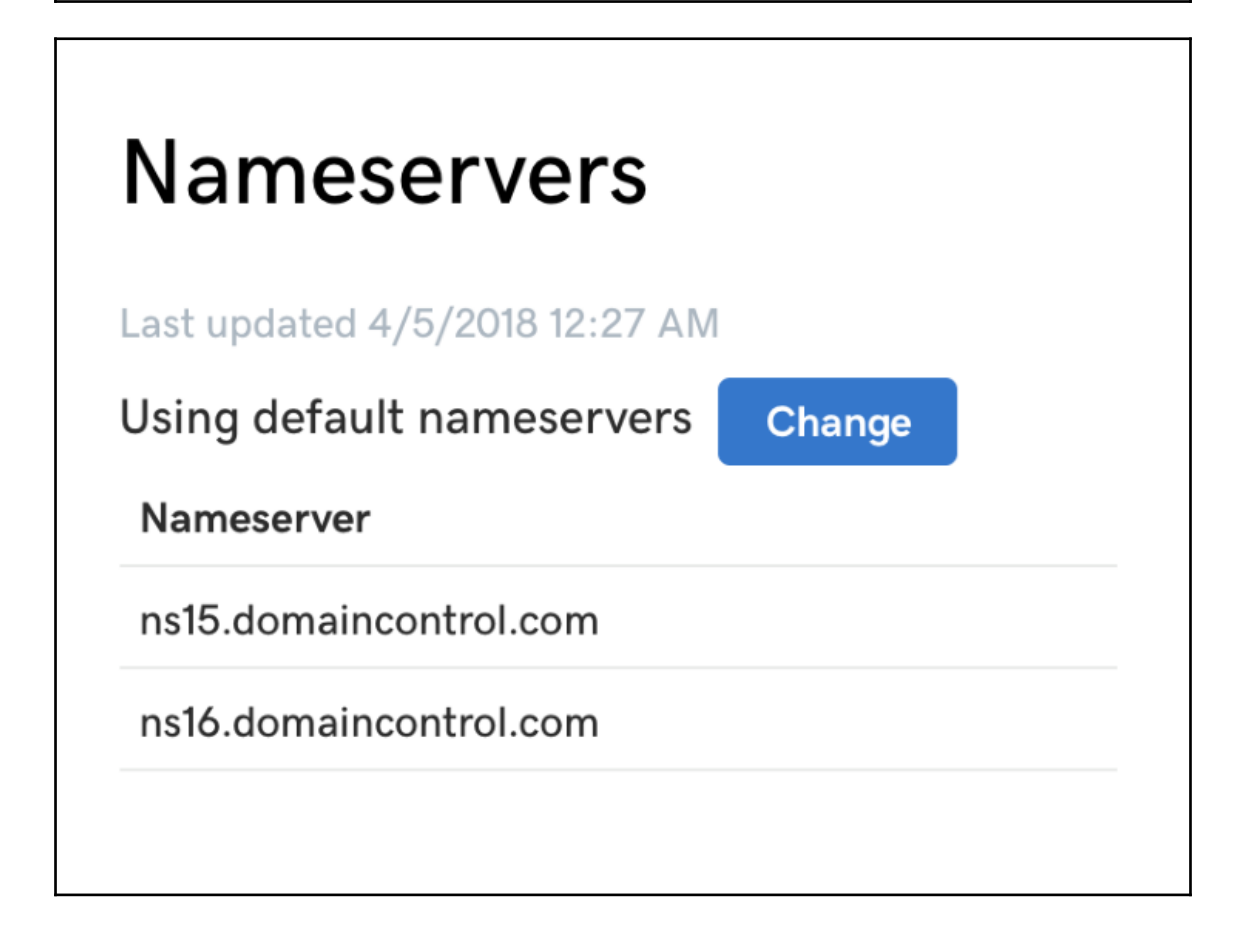

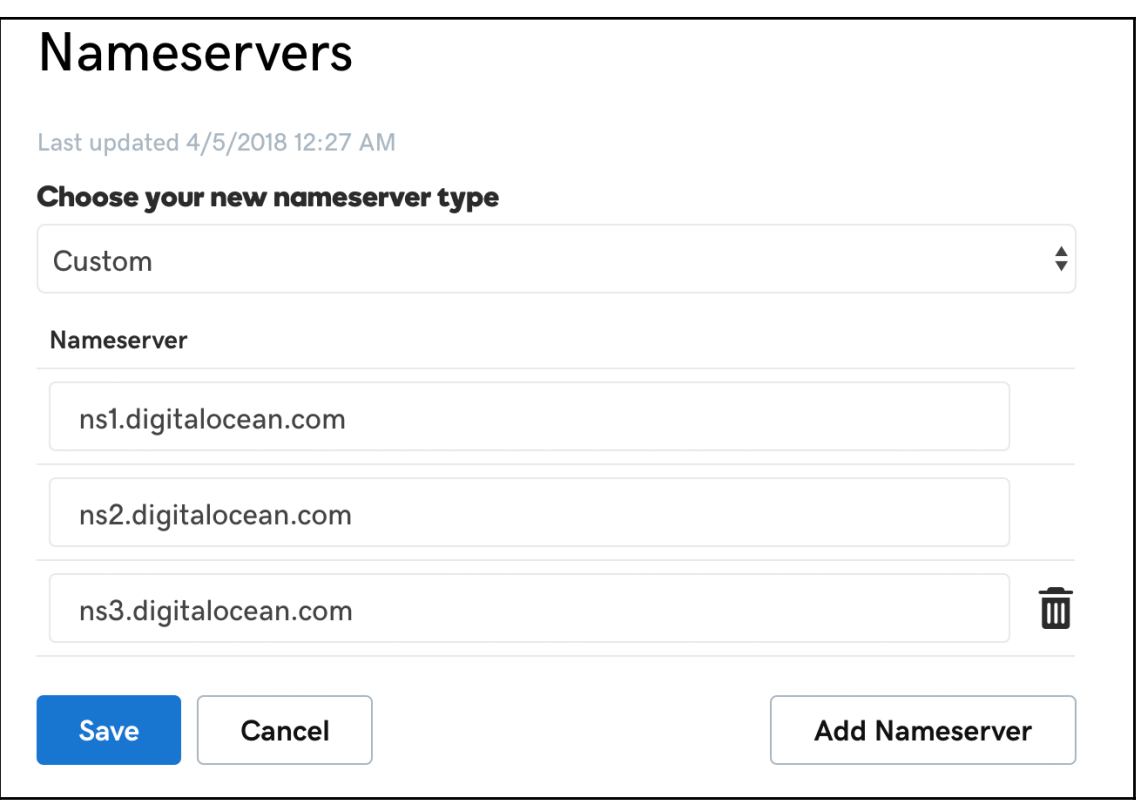

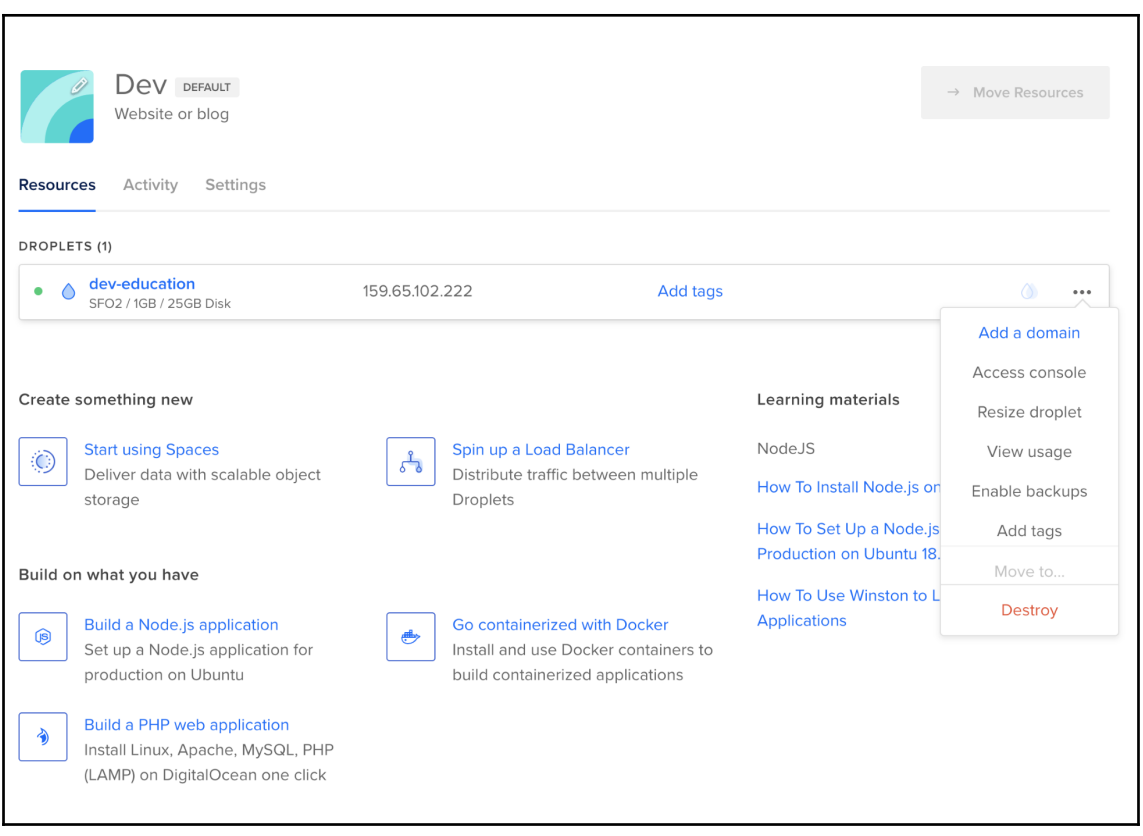

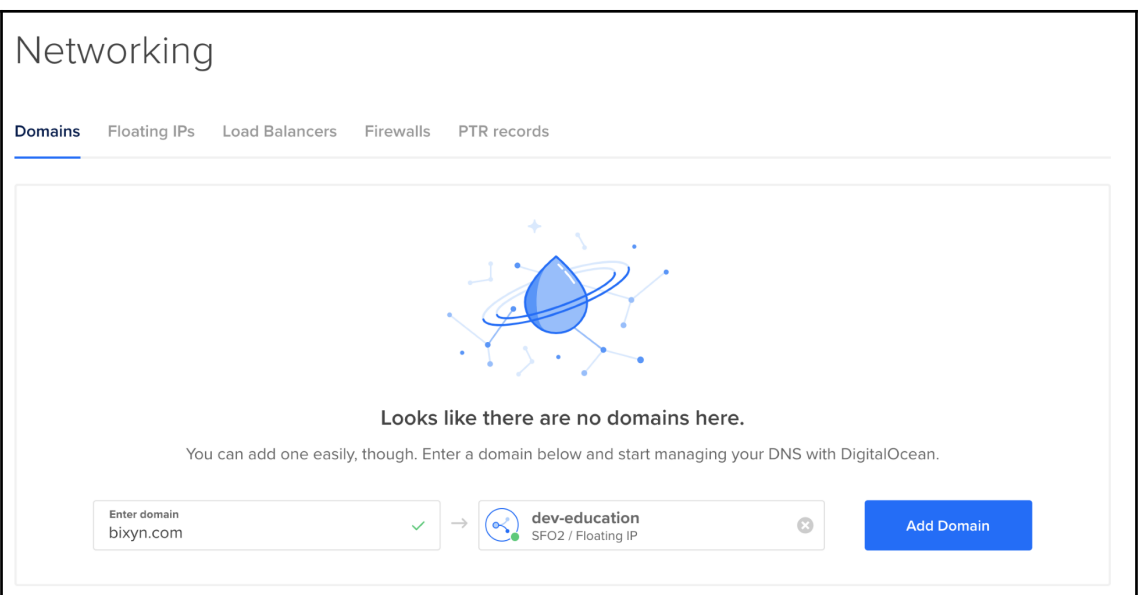

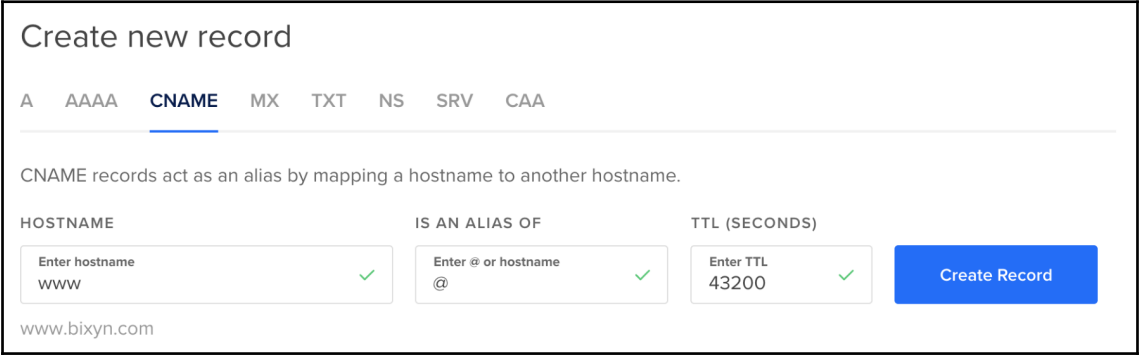

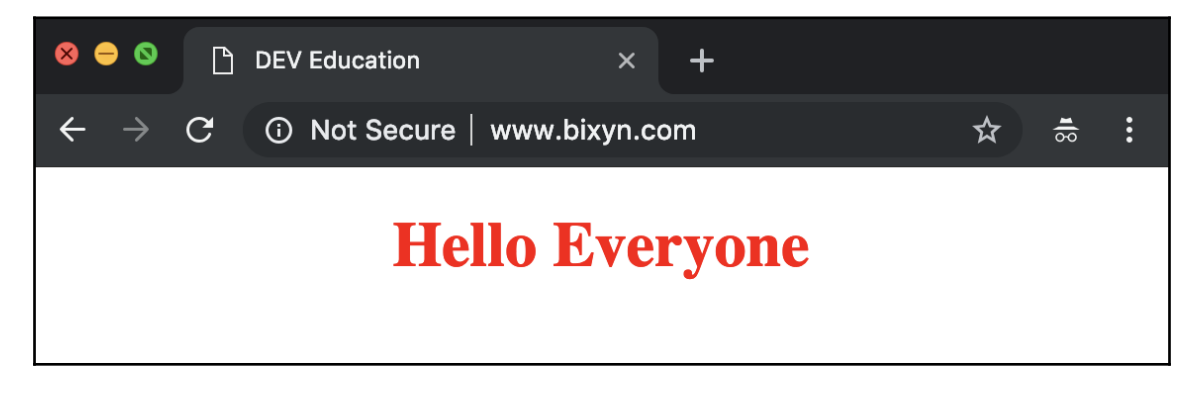

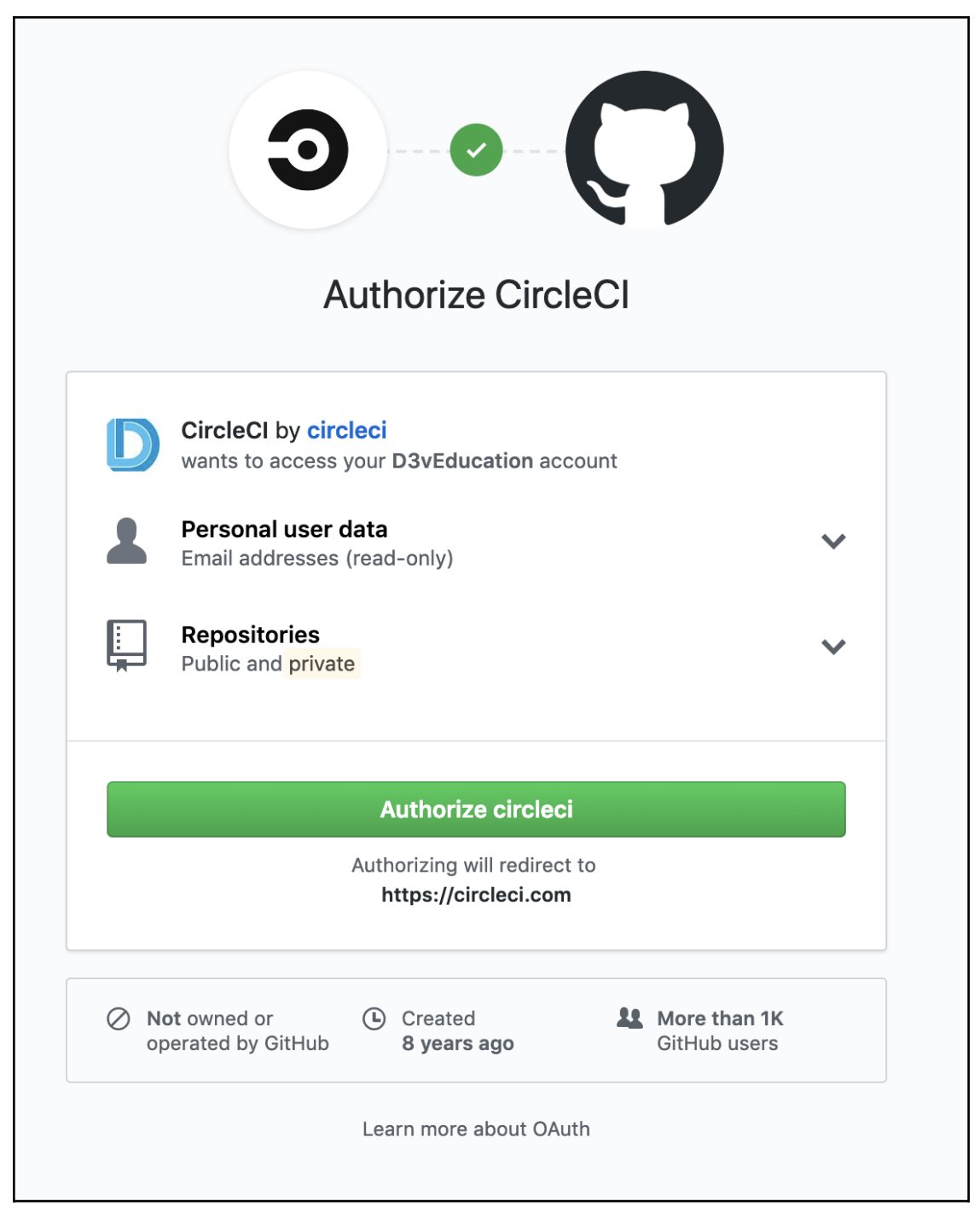

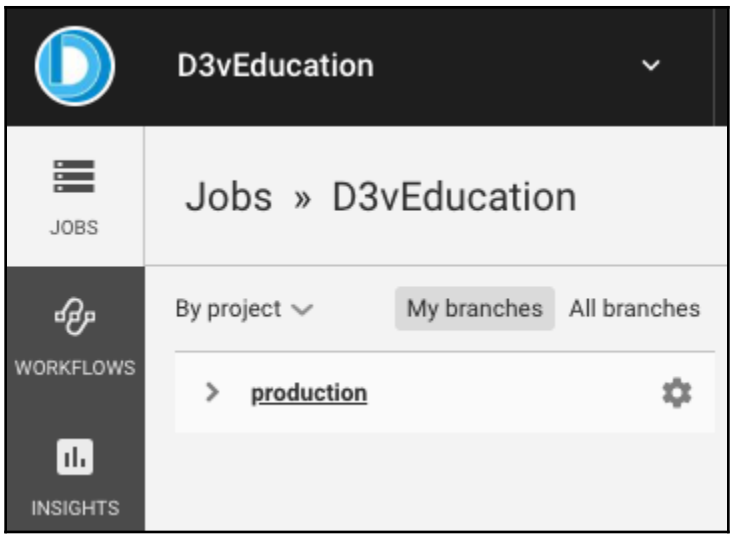

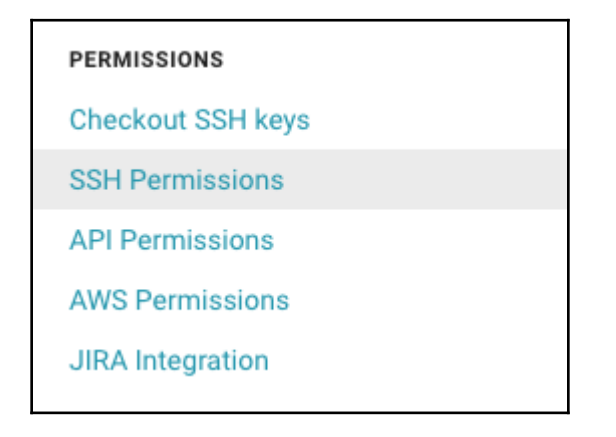

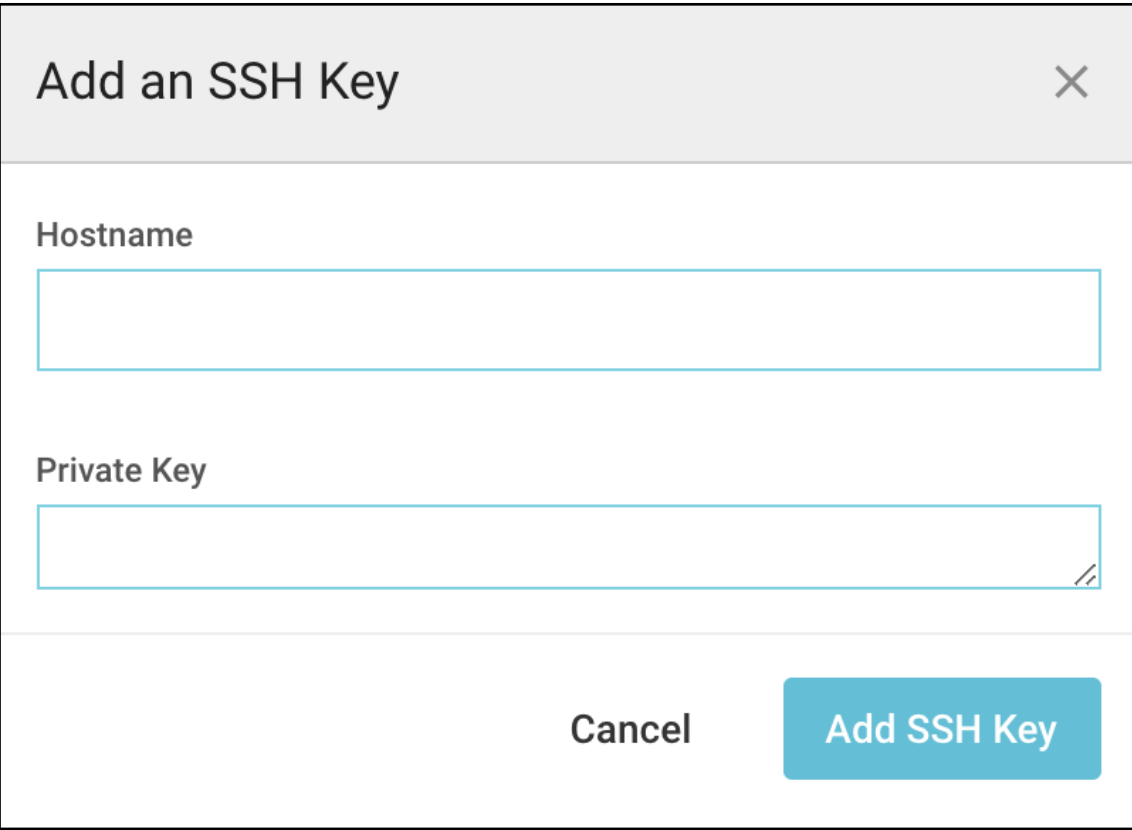

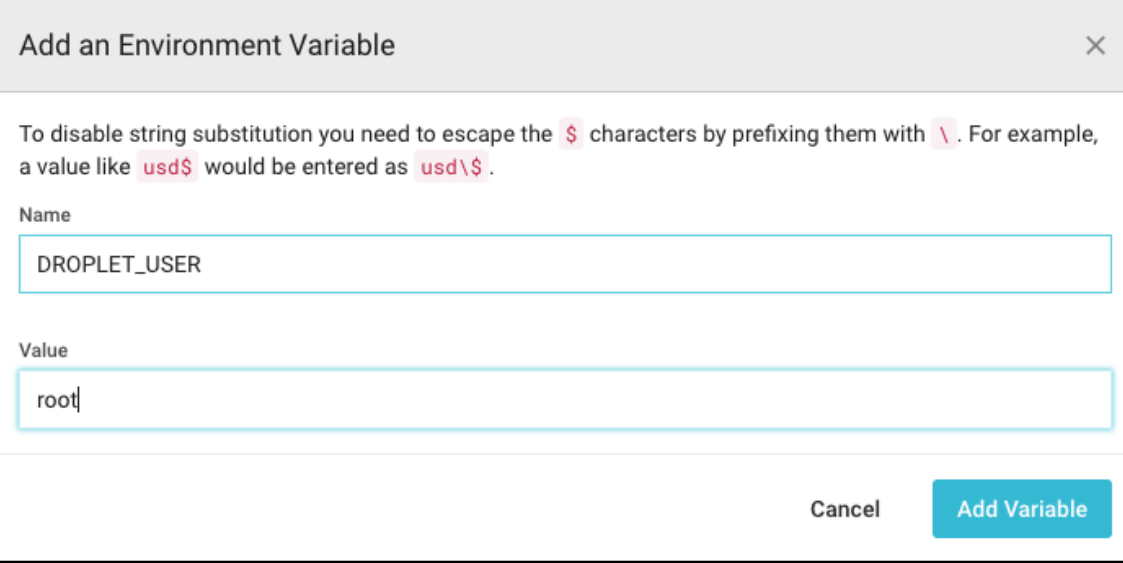

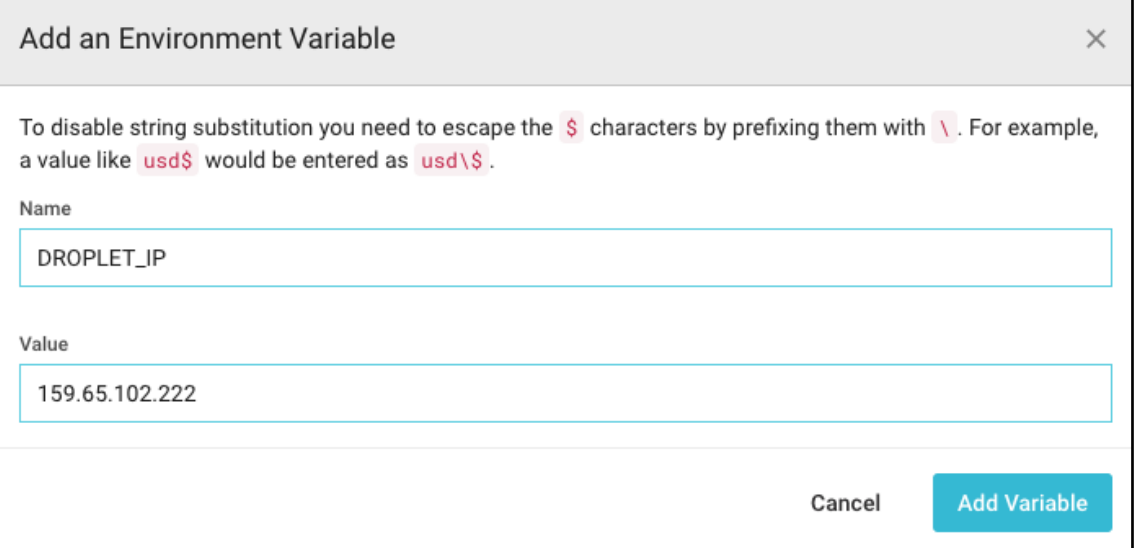

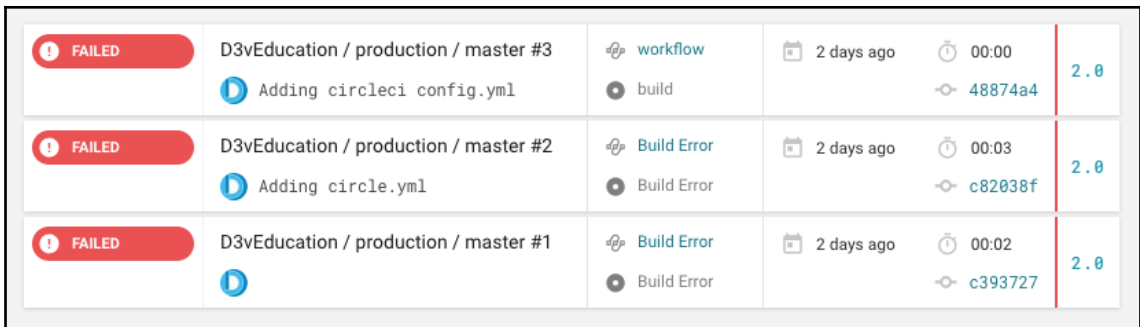

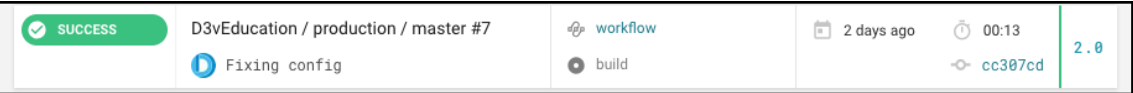

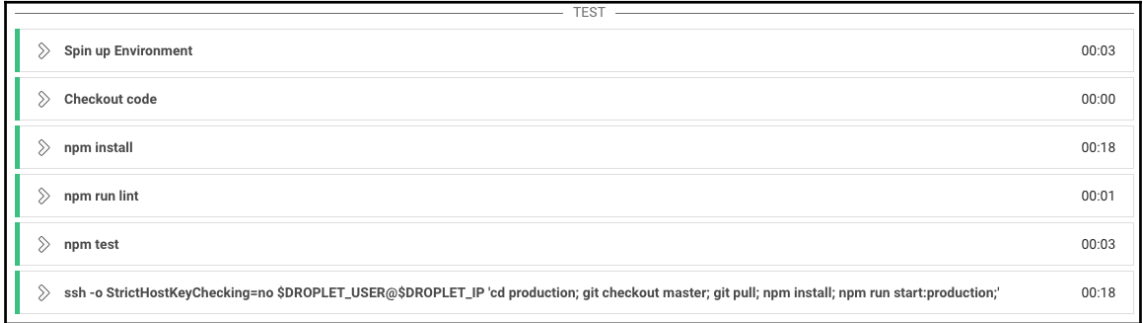

```
\heartsuit npm run lint
                                                                         00:01
                                                                 Exit code: \theta$ #!/bin/bash -eo pipefail
   npm run lint
  > production@1.0.0 lint /home/circleci/tmp
  > eslint --ext .jsx,.js src
\heartsuit npm test
                                                                         00:03
                                                                 Exit code: \theta$ #!/bin/bash -eo pipefail
   npm test
  > production@1.0.0 test /home/circleci/tmp
  > jest --no-cache
   PASS src/frontend/components/Hello/index.test.jsx
   Hello
     √ should render Hello component (3ms)
     √ should render by default Hello World (1ms)
      \checkmark should render the name prop (1ms)
      \checkmark should has .Hello class (2ms)
  Test Suites: 1 passed, 1 total
  Tests: 4 passed, 4 total
  Snapshots: 0 total
 Time: 1.755s
  Ran all test suites.
```
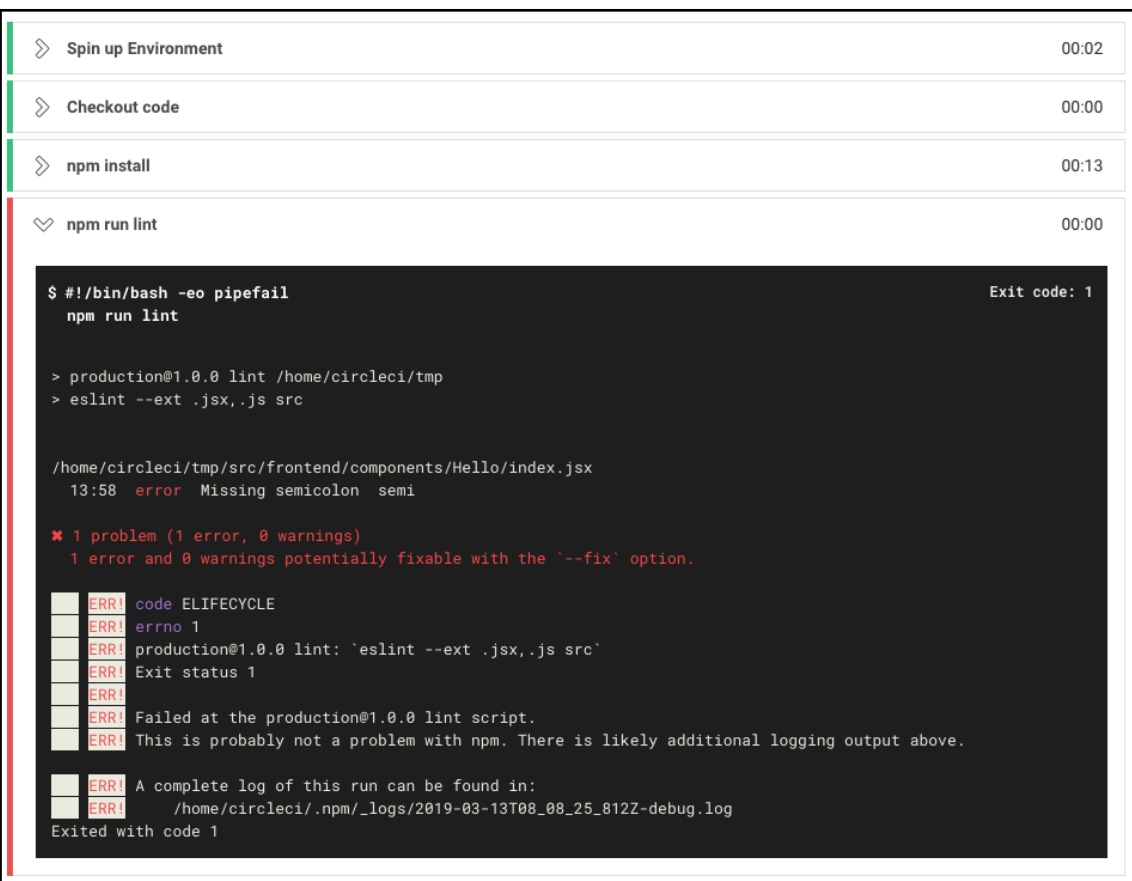

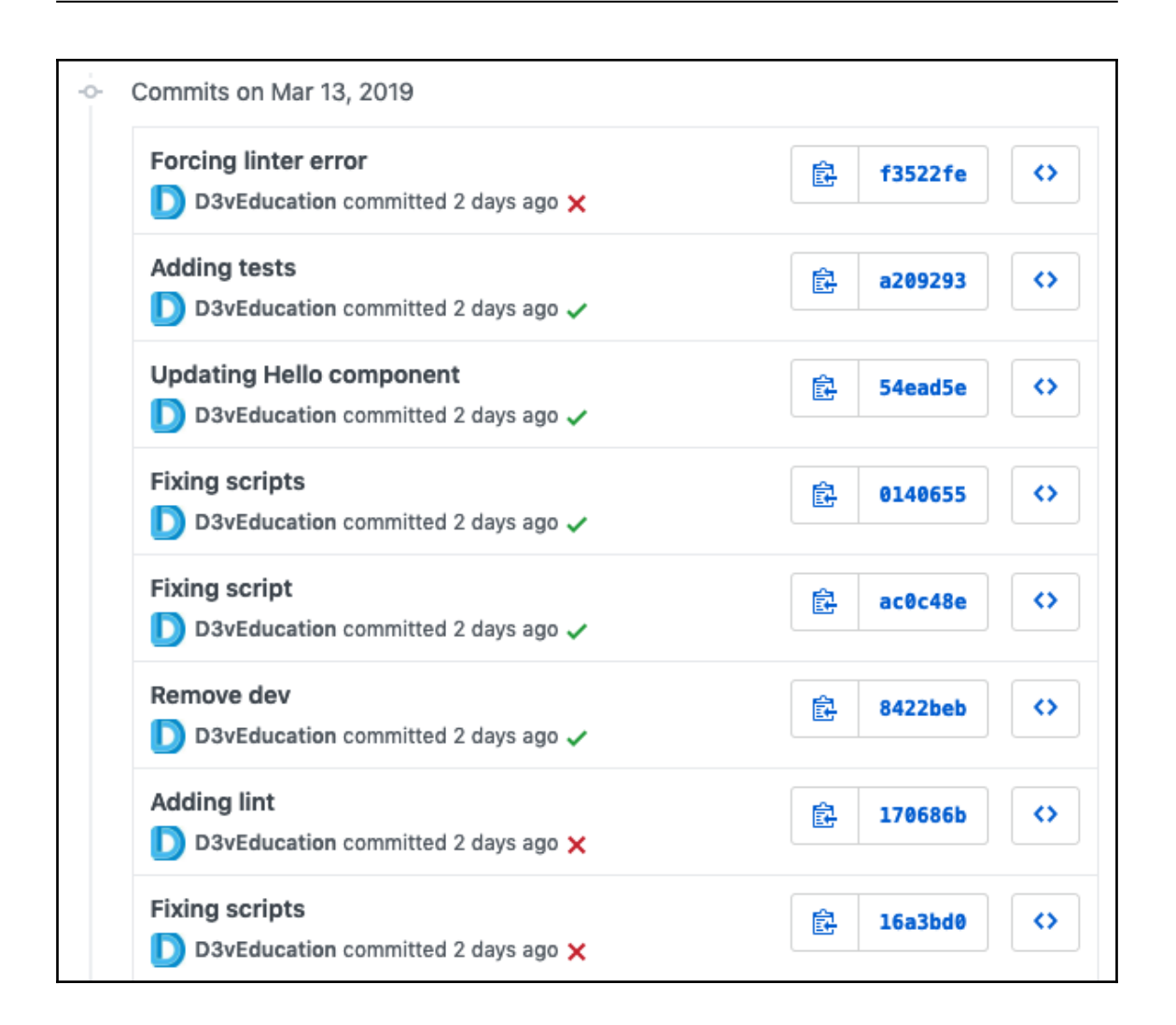

### **Chapter 14: Next Steps**

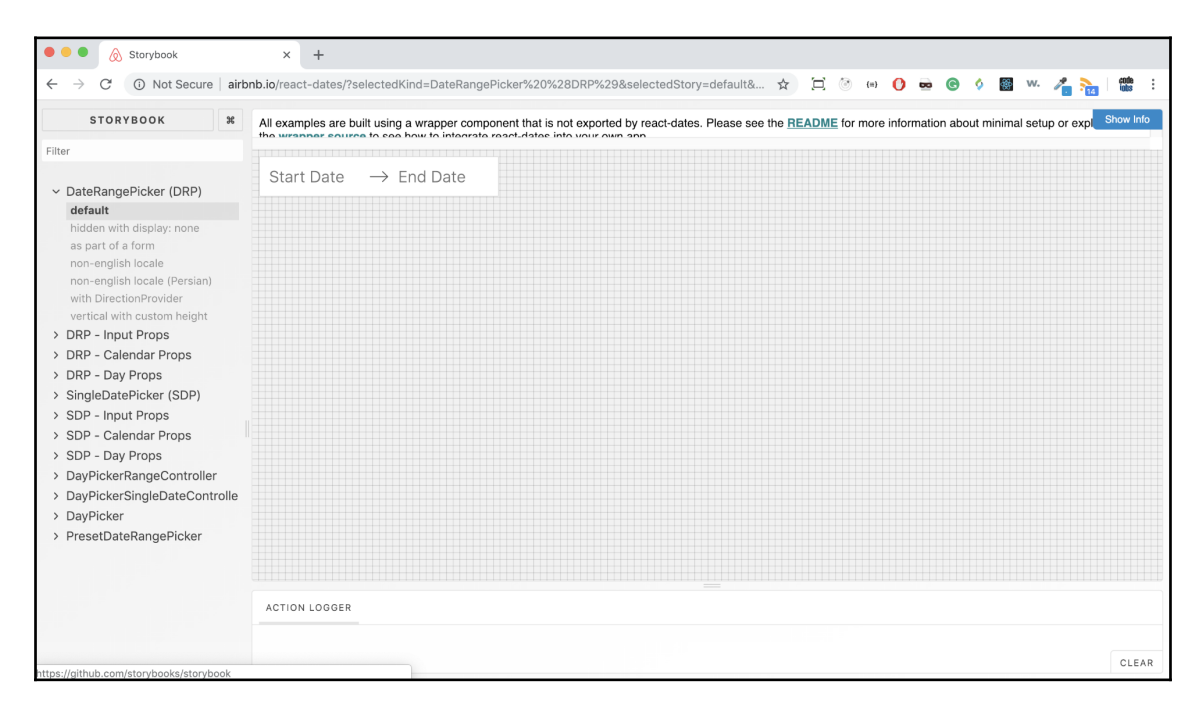